File No.  $S360$  (Mod. 20)  $-30$ Order No. GC26-3603-4·

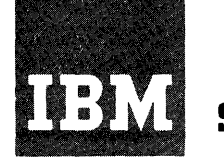

o

o

o

## **Systems Reference Library**

## **IBM System/360 Model 20 Card Programming Support Input/Output Control System**

This publication describes the functions, principal features, and use of the Model 20 Card Programming I Support, Input/Output Control System (CPS IOCS). The Model 20 IOCS provides tested input/output me houst no roop provides deseed input, easy instructions, can use to control the input and output of data by programs written in the Model 20 Basic Assembler Language.

Included in the publication are sections describing the generation of the IOCS routines, the definition statements that a programmer uses to describe his application to the IOCS, and the macro instructions that the programmer uses in his main source program when he desires an input/output operation to be performed. Also included are sections containing program performance data and a sample program.

The programmer should be familiar with the SRL publication IBM System/360 Model 20 Card Programming Support, Basic Assembler Language, Order No. GC26-3602.

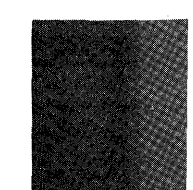

**CPS** 

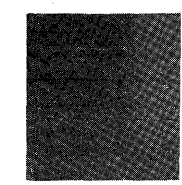

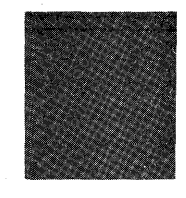

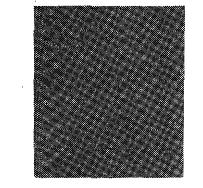

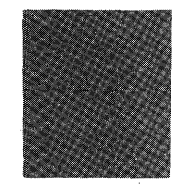

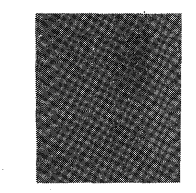

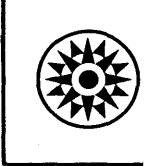

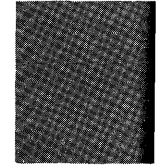

## Fifth Edition (April, 1970)

This is a major revision of, and obsoletes, GC26-3603-2, -3, and Technical Newsletters GN33-8502 and GN33-8524. Minimum and maximum machine requirements, as well as Submodel 5 information, have been added. Further changes and additions<br>have been made throughout this publication. Changes to the text, and small changes to illustrations, are indicated by a vertical line to the left of the change; changed or added illustrations are denoted by the symbol • to the left of the caption.

c

I

o

This edition applies to version 2, modification 1, of IBM System/360 Model 20, Card Programming Support, Input/Output Control System. The program to which this publication applies falls under Programming Service Classification C. Therefore, no further centralized maintenance of the program or the publication should be expected.

Requests for copies of IBM publications should be made to your IBM representative or to the IBM branch office serving your locality.

Comments concerning the contents of this publication may be addresses to IBM Laboratory, Publications Dept., P.O.Box 24, Uithoorn, Netherlands.

© Copyright International Business Machines Corporation, 1966, 1970

## **Contents**

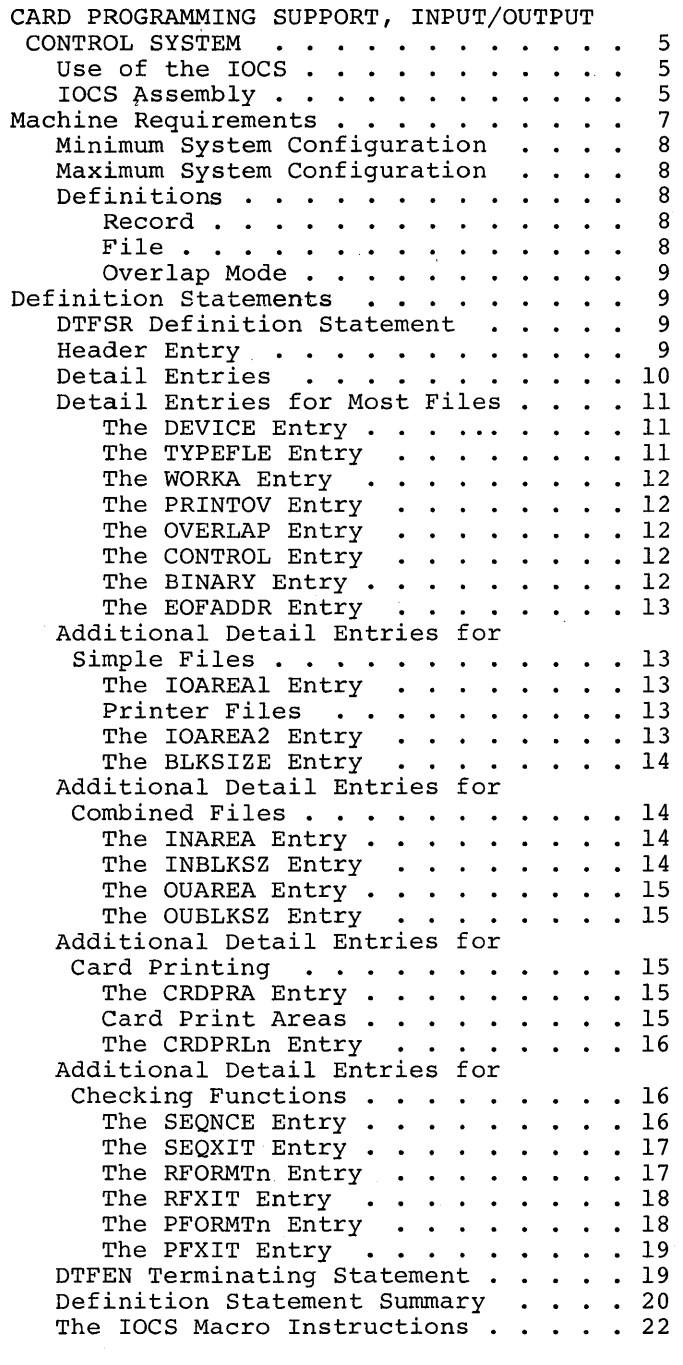

o

 $\bullet$ 

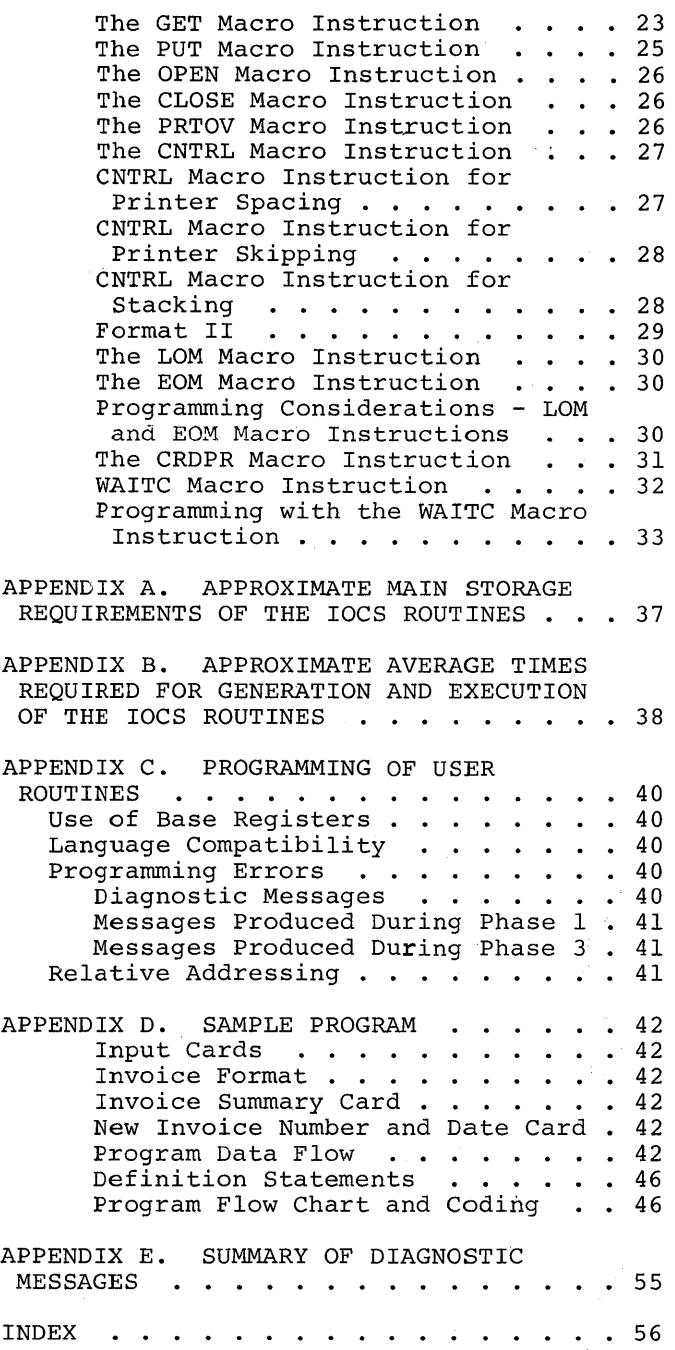

 $\mathbf C$  $\frac{1}{2}$  $\mathbb{C}$ 

## **Card Programming Support, Input/Output Control System**

This publication describes the functions, principal features, and use of the Model 20 Card Programming Support Input/Output Control System (CPS IOCS). This ICCS is a set of tested routines and macro instructions which are used to control the input and output of data written in the CPS Basic Assembler lan9uage. The CPS IOCS must be used in conjunction with the CPS Basic Assembler lan9uage. Therefore, the user should be familiar with the contents of the Systems Reference Library (SRL) publication IBM System/360 Model 20 Card Programming Support, Basic Assembler Language, Order No. GC26-3602.

A major part of most programs written in the Basic Assembler language consists of routines required to read data into the system and to output the results of the processing performed on the input data. A programmer can use the Model 20 IOCS routines in his Basic Assembler source program by means of macro instructions. Programming time is saved because the user does not have to code, to test, or to provide linkages to his own input/output routines. He can concentrate on solving his problem and let IOCS handle the input/output. In addition, the IOCS routines take advantage of the time-sharing capability of the Model 20, thereby optimizing throughput.

#### USE OF THE IOC S

o

o

o

The user is provided with a complete set of input/output routines to perform all possible Model 20 input/output operations. Not all of these routines need be included in every source program because only In every course program secales only may De required for a given application. Therefore, IBM provides, as part of the loCS, a generator program whose function is to select the routines required by the user and develop them for his application. rhis procedure minimizes main storage requiremants because routines and parts of routines not required are not generated.

The generator program first reads definition statements made by the user describing the input/output operations required by the application. Based on these statements the generator selects the required input/output routines from the locs routine library, develops them for the specific application, and punches them into cards in the Basic Assembler source language format. These routines can be

asserrbled in conjunction with a Basic Assembler source program or can be asserrbled separately.

In the case of separate assembly, the routines are punched into cards in the Basic Assembler relocatable format. They are then loaded together with the Basic Assembler object program by means of the Relocatable Program Loader. One advantage of this procedure is that the Basic Assembler source program can contain a larger number of symbols.

The IOCS routines are inserted into the object program as subroutines. Therefore, there must be a linkage to the correct IOCS routine fron each point in the progran where an input/output operation is to occur. The user need not provide these linkages. He only writes one instruction (macro instruction) in his source proyram at the point he desires the input/output operation to occur. When a macro instruction is read during assembly of the source program, the Basic Assembler program automatically inserts the required linkages to and from the IOCS routines.

#### IOCS ASSEMBLY

The deck of cards containing the IOCS routines in Basic Assembler symbolic language can be assembled either separately or in conjunction (jointly) with the Basic Assembler source program (Figures 1 and 2).

Separate IOCS assembly has two significant advantages:

- **1.** The user needs to assemble the required IOCS portion of his program only once for any given application. This results in significant savings in machine time that would otherwise be required for reassemblies necessitated by changes to the source program.
- 2. Separate assembly permits the programner to use nearly the maximum number of symbols in his Basic Assembler source program.

If both the IOCS routines and the main program are assembled separately, they nust<br>be assembled in relocatable form. Both be assembled in relocatable form. must be loaded by the relocatable loader, but the main program need not be relocated. The main program must be loaded first and must not contain the name 1001.

If the IOCS routines are assembled separately, these routines use three linkage symbols. Therefore, the programmer can use only eleven linkage symbols (EXTRN and ENTRY statements) in his main program. The locs routines require three additional<br>linkage symbols if the locs is used in conjunction with the 1419 IOCS and one

additional linkage symbol if the IOCS is used in conjunction with the CIOCS (Communication Input/Output Control System).

If the IOCS routines and the main program are assembled jointly, the main source program nust not contain any

I

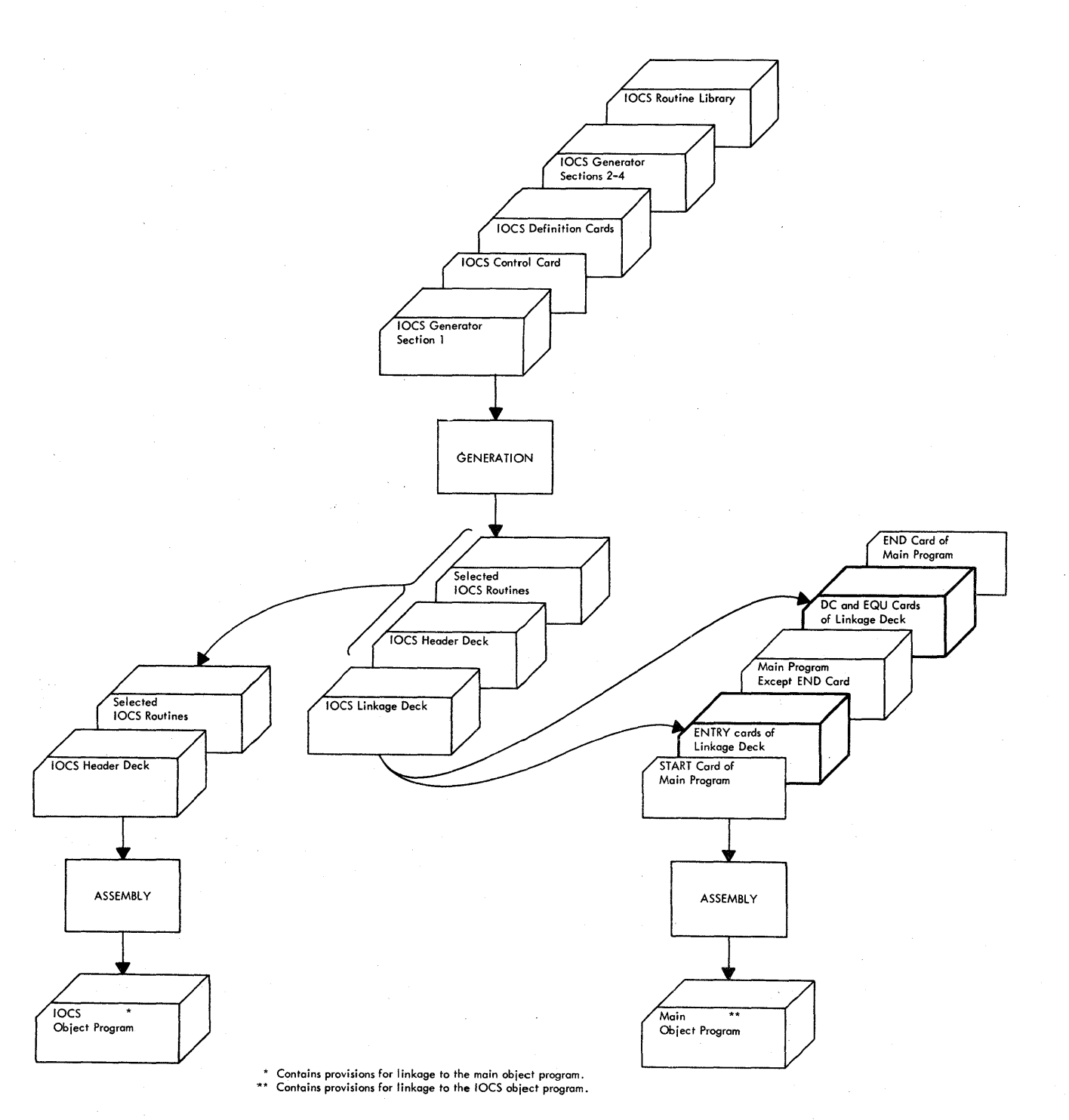

Figure 1. Separate Assembly of IOCS

6

symbolic names that consist of a letter I followed by three numeric characters (0-9). lhese symbols may not be used because the IOCS uses them.

o

rhe symbolic name assigned to the file to be processed by the IOCS routines must not be used in the name field of *any*  statement in the main program.

To ensure that the base registers used in the main program do not interfere with the base register assignnents for the generated IOCS routines, the programmer should write DROP instructions for these

base registers at the end of the main program.

The first 156 bytes of main storage (addresses 0-9B) are reserved. They are not available to the user.

## **Machine Requirements**

assembling and executing CPS IOCS routines. This section describes the minimum and maximun system configurations for

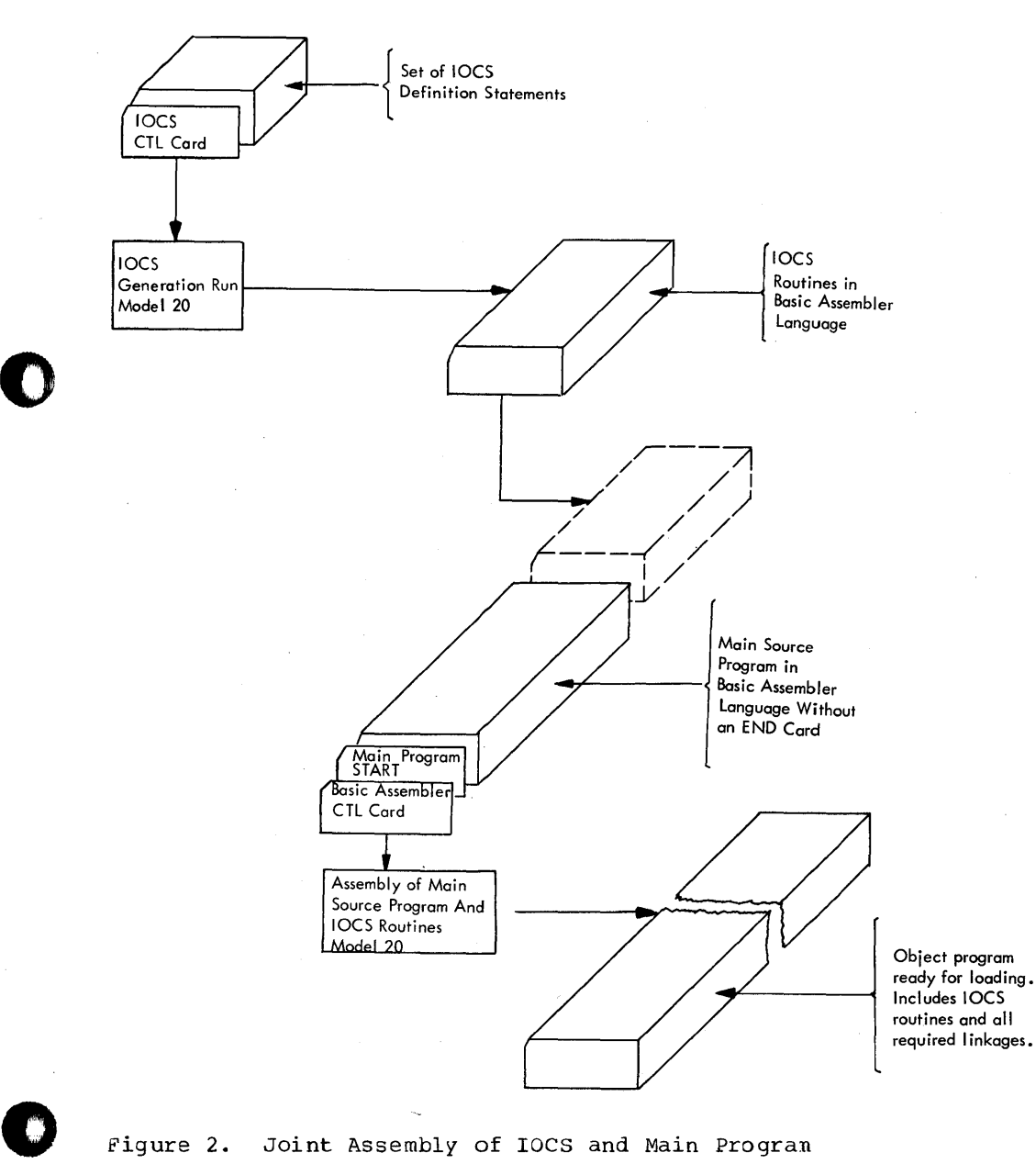

Figure 2. Joint Assembly of IOCS and Main Program

Card Programming Support Input/Output Control System 7

al Ale a

#### MINIMUM SYSTEM CONFIGURATION

## Submodel 2

- an IBM 2020 central Processing Unit, Model B2 (4096 bytes of main 3torage);
- one of the following card units: IBM 2560 Aulti-Function Card Machine, Model A1, IBM 2520 Card Read-Punch, Model A1, IBM 2501 Card Reader, Model A1 or  $A2$ , with either an IBM *252J* card Punch, Model A2 or A3, or an IBM 1442 Card Punch, Model 5;
- one of the following printers: IBM 1403 Printer, Model N1, 2, or 7, IBM 2203 Printer, Model A1.

#### Submodel 3

- an IBM 2020 Central Processing Unit, Model B3 (4096 bytes of main storage);
- an IBM 2560 Multi-Function Card Machine, Model A2;
- an IBM 2203 Printer, Model A2.

#### Submodel +

an IBM 2020 2entral Processing unit, Model B4 (4096 bytes of main storage).

Same card unit and printer as for che Submodel 3.

### $Submodel 5$

an IBM 2020 2entral Processing unit, Model 25 (8192 bytes of main storage).

Same card units and printers as for the Submodel 2.

#### MAXIMUM SYSTEM CONFIGURAIION

Submodel<sub>2</sub>

- an IBM 2020 Central Processing Unit, Model D2 (16,384 bytes of main storage);
- an IBM 1442 Card Punch, Model 5;
- an IBM 2501 Card Reader, Model A1 or A2;
- one of the following card units: IBM 2520 Card Read-Punch, Model A1, IBM 2520 Card Punch, Model A2 or A3, IBM 2560 Multi-Function Card Machine, Model A1;
- one of the following printers: IEM 1403 Printer, Model N1, 2, or 7, IBM 2203 Printer, Model Al;

## Subnodel 3

an IBM 2020 Central Processing Unit, Model D3  $(16,384)$  bytes of main storage); c

I

c

- an IBM 2560 Multi-Function Card Machine, Model A2i
- an IBM 2203 Printer, Model A2.

## Subnodel 4

• an IBM 2020 Central Processing Unit, Model  $D4$  (16,384 bytes of main storage).

Sane card unit and printer as for the Submodel 3.

 $\frac{\text{submodel}}{\text{minmodel}}$ 

• an IBM 2020 Central Processing Unit, Model D5 (16,384 bytes of main storage).

Same card units and printers as for the Subnodel 2.

#### DEFINITIONS

This section contains definitions of terms used in this oublication.

## Record **------**

A record is one unit of information read or punched or printed by one input/output operation. (Model 20 *IJCS* can process only fixed-length unblocked records.)

#### File

For purposes of Model 20 IJCS, a file is the total collection of information contained in:

1. All records passed through a jiven card feed of a punched-card device.

or

2. All records printed as one list during the execution of a given progran.

Files can be of two types: simple or combined.

Simple\_File. A simple file is a file wnose<br>records are all either (1) read, or (2) punched, or (3) printed on an output printer during one pass through the system.

Combined File. A combined file is a file<br>consisting of records, some or all of which will be read and/or punched during one pass through the system. (see the section  $r_0$  $r$ YPEFLE Entry.)

8

## Overlap Mode

D

 $\bullet$ 

o

Jverlap Mode is a mode of operation during which execution of input/output operations and processing are perforned simultaneously.

## **Definition Statements**

The programmer must use definition statements to describe to the IOCS generator the characteristics of each file to be processed. Definition statements are used to assign a name to each of the user's input/output files, to describe the input/output unit used for each file, to define the input/output areas required, etc.

The definition statements are written in symbolic form on the IBM system/360 Assembler Short Coding Form (Form  $x28-6506$ ) shown in Figure 3. The statements are punched into cards and become the input to the IOCS generator. The generator reads the statements and, based on the information in them, selects the routines required for the user's particular application.

The user must write one DIFSR definition statement for each file to be used by the program. The group of DTFSR statements for the files to be processed by a program must be followed by a DIFEN terminating statement (see DTFEN Terminating Statement).

## DIFSR DEFINITION STATEMENT

A DTFSR statement consists of one hea3er entry and a number of detail entries. The number of detail entries depenis on tie application. rhe detail entries may be written in any order within a DTFSR statenent.

With the exception of the last detail entry card in each OTFSR statement, each header entry card and each detail entry card must have a continuation character (other than blank) punched in column 72. The terminating statement card must not have a continuation character in column 72.

#### HEADER ENTRY

The header entry consists of an entry in the name field and an entry (DTFSR) in the operation field (columns 32-36). Both of these entries must be provided. The neader entry must be the first entry of each definition statement. The name entered in the name field of the header entry must not be assigned to any statement in the main program. This applies to both joint and separate assembly.

The name of the file is specified in the<br>le field beginning in column 25. It nay name field beginning in column 25. consist of up to four characters. fhe first character must be alphabetic, the remaining three characters may be alphabetic or numeric. Special characters or embedded blanks must not be used. This nane is used in macro instructions to refer to this file.

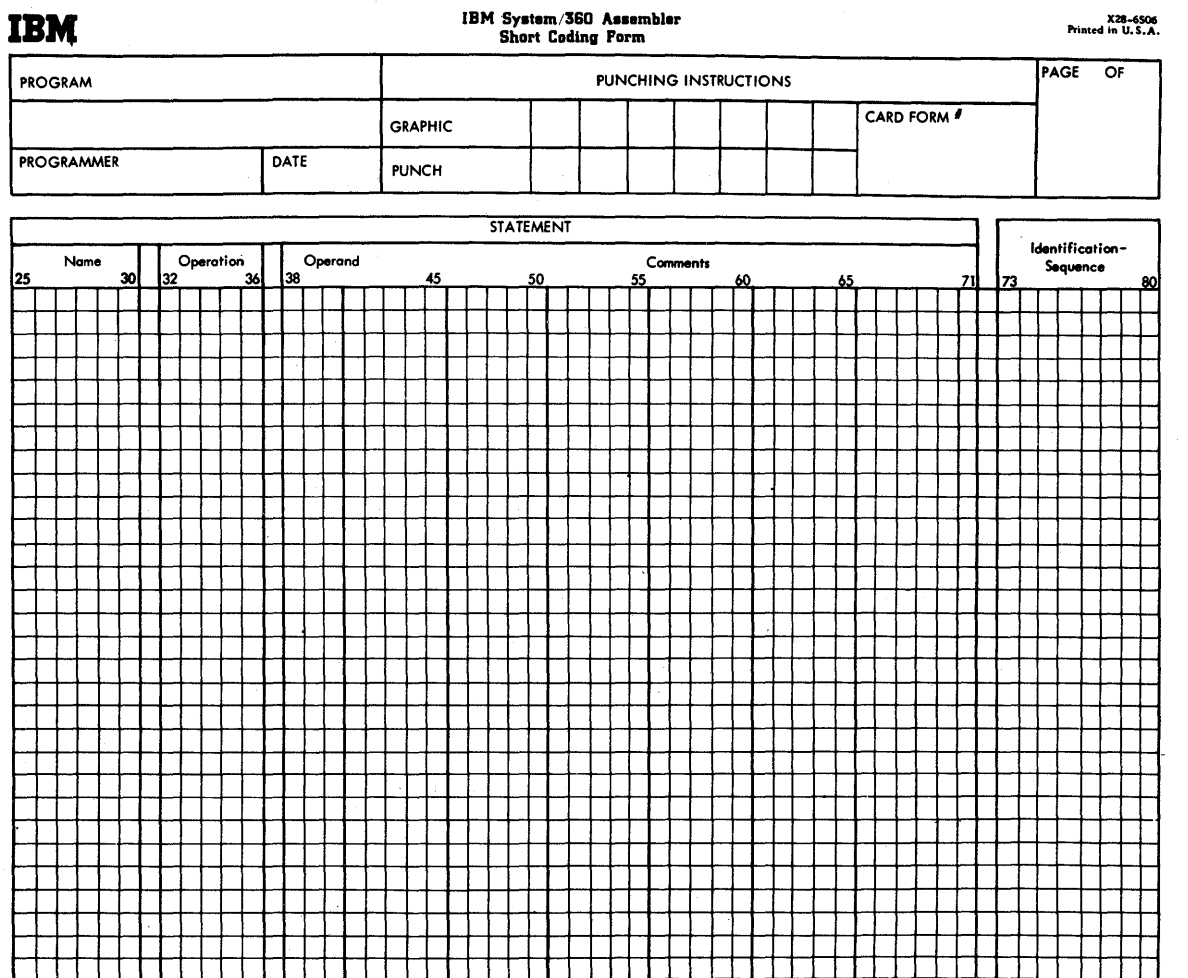

Figure 3. Basic Assembler Short Coding Form

The entry in the operation field must be DTFSR for all files. Figure 4 shows the header entry for a file named INPT.

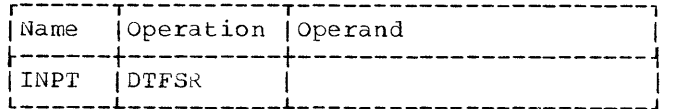

Figure 4. DTFSR Header Entry

DETAIL ENTRIES

The detail entries are used to define such information as the device to be used, the<br>mode of processing, etc. Each detail entry is composed of a keyword immediately followed by an equal  $(=)$  sign which, in

turn, is followed by one specification.  $\mathbf{A}$ comma must immediately follow the specification of each detail entry except the last entry written for each DIFSR statement.

All detail entries must be written beginning in column 38 on the Short Coding form. Columns 25 through 37 on this form remain blank. A given detail entry may be used only once in each DTFSR statement. Entries that do not apply to a given application nust be onitted.

The detail entries can be divided into five categories:

- 1. Entries applicable to most files.
- 2. Additional entries for simple files.

 $10$ 

- 3. A1ditional entries for combined files.
- 4. A1ditional entries for card printing.
- 5. A1ditional entries that can be used to specify certain checking functions.

#### DErAIL ENrRIES FOR MOST FILES

o

 $\bullet$ 

o

rhe detail entries applicable to most files are:

DEVICE rYPEFLE wORKA PRINroV OVERLAP CONrROL BINARY EOFADDR

The DEVICE, TYPEFLE, and NORKA entries must be provided for each file to be used by the program.

The PRINTOV, OVERLAP, CONTROL, BINARY, and EOFADDR entries must be provided only for certain files to be used by the program.

The PRINrOV entry must be provided for a printer file if a PRTOV macro instruction referring to the file is used in the main source program.

The OVERLAP entry must be provided for all files to be processed in the non- overlap node.

The CONTROL entry must be provided for a file only if a CNTRL macro instruction referring to that file is used in the main source program.

The BINARY entry must be provided for input files that are to be read in the column binary mode.

The EOFADDR entry must be provided for all simple input and combined files.

#### The DEVICE Entry

This entry identifies the device (or device part) by means of which the file is to be read and/or punched, or printed.

The entry consists of the keyword DEVICE and a specification that identifies the device used by the file. The following specifications are provided:

READOl file is read by an IBM 2501 card Reader

PUNCH20 file is punched by an IBM 2520 Card Punch

- PUNCH42 file is punched by an IBM 1442 Card Punch, Model 5
- PRINTER file is printed by an IBM 2203 printer, with the standard carriage, or by an IBM 1403 Printer. (Refer to Note below. )
- PRINTLF file is printed on the lower carriage of an IBM 2203 witn the dual feed carriage. (Refer to Note below.)
- PRINTUF file is printed on the upper carriage of an IBM 2203 with the dual feed carriage. (Refer to Note below.)
- MFCM1 file is read and/or punched fron the primary feed of the IBM 2560 Multi-Function Card Machine.
- MFCM2 file is read and/or punched from the secondary feed of the IBM 2560 Multi-Function Card Machine.
- CRP20 file is read and/or punched by the IBM 2520 Card Read Punch.

Note: If both feeds of a 2203 Printer dual<br>feed carriage are used, the programmer nust write a DTFSR statement for the file printed by the lower carriage and a DTFSR statement for the file printed by the upper carriage. If the application requires only one feed of the dual feed carriage, the lower feed must be used. In this case, the DEVICE=PRINTER entry and not the DEVICE=PRINTLF entry must be provided in the print file )TFSR statement.

figure 5 shows an example oE the DEVICE detail entry identifying a file read by the 2501 Card Reader.

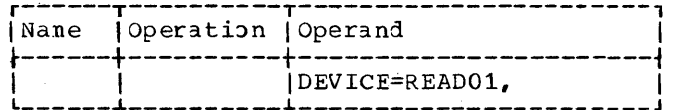

Figure 5. DEVICE Detail Entry

#### The TYPEFLE Entry

This entry indicates whether the file is an input, an output, or a combined file.

The keyword of this entry is TYPEFLE. The allowable specifications are:

INPUT NOTE TOT A SIMPLE INPUT TILE<br>OUTPUT for a simple output file CMBND for a simple input file for a combined file.

Card Programming Support Input/Output Control System 11

Figure 6 shows an example of the PYPEFLE detail entry.

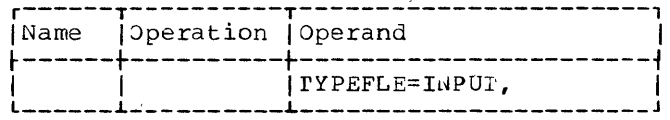

· Figure 6. TYPEFLE Detail Entry

#### The WORKA Entry

This entry indicates that a work area is specified as the second operand of each PUT, GET, or CRDPR macro instruction referring to the file which is always the case in Model 20 IOCS.

The keyword of this entry is wORKA. The specification is YES (Figure 7).

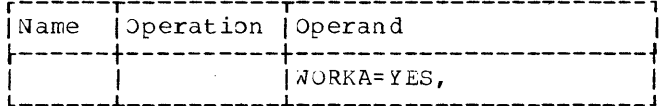

Figure 7. WORKA Detail Entry

The name of the work area used by any macro instruction is specified in that particular instruction and not in the WORKA entry for the file.

#### Work Area Considerations

The following considerations apply to the use of input/output areas as work areas for files being processed in the overlap and the nonoverlap modes.

OVERLAP MODE. Input and/or output areas of files being processed in the overlap mode may not be used as work areas. During processing, a given record is processed in the work area while other records are simultaneously being read into an input area or being punched or printed from an output area.

NONOVERLAP MODE. For combined files, only the punch areas may also be used as work areas.

For simple files, either the input or the output area may be used as a work area.

Card print areas may never be used as work areas.

## The PRINTOV Entry

This entry must be provided if a PRTOV macro instruction referring to this printer file is used in the main source program.

The keyword of this entry is PRINTOV. The specification is YES (Figure 8).

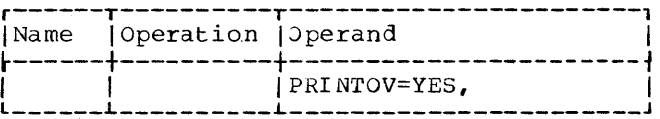

Figure 8. PRINTOV Detail Entry

### The OVERLAP Entry

This entry specifies that the file is to be processed in the nonoverlap mode. If this entry is omitted, the file is processed in the overlap mode.

The keyword of this entry is OVERLAP. The specification is NO.

Printer files are always processed in the overlap mode. Therefore, an OVERLAP=NO entry is not permitted for these files.

Figure 9 shows an OVERLAP entry.

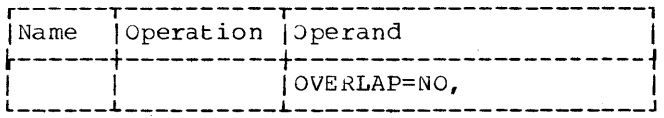

Figure 9. OVERLAP Detail Entry

#### The CONTROL Entry

This entry must be provided if a CNTRL macro instruction referring to this file is used in the main source program.

The keyword of this entry is CONTROL. The specification is YES (Figure 10).

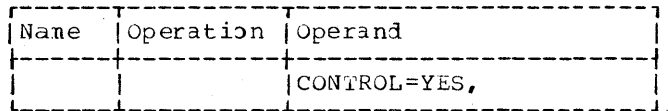

Fiqure 10. CONFROL Detail Entry

#### The BINARY Entry

This entry indicates that the cards of an input file are to be read in the column binary mode by a Model 20 equipped with the Read Column Binary Special Feature. The entry may be provided for both simple and combined input files.

The keyword of this entry is BINARY. The specifications are:

> YES for simple files INPUT for combined files.

Figure 11 shows an example of a BINARY detail entry.

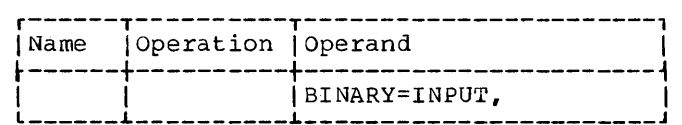

Figure 11. BINARY Detail Entry

The twelve punch positions of a card column read in column binary mode are stored in the 6 low-order bits of two adjacent bytes of the input area. Therefore, the input and work areas for this file must be specified to contain a number of bytes that is equal to twice the number of card columns to be real.

When the entry BINARY is used, the following detail entries must not be used:

> SEQN2E PFORMrn RE'ORMTn

#### The EOFADDR Entry

o

 $\bullet$ 

o

rhis entry is used to specify the name of the user's end-of-file routine in the main program. The entry is mandatory for input and combined files.

The keyword of this entry is EOFADDK. The specification is the name of the user's end-of-file routine. An example of this type of entry is shown in Figure 12.

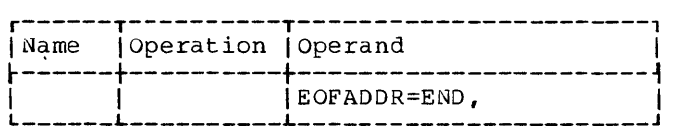

Figure 12. EOFADDR Detail Entry

All card files, on which simple input or combined. input/output operations will be performed, must be terminated by four end-of-file cards containing the entry /\*<br>in the first two columns. A pranch occurs to the user's end-of-file routine after the first end-of-file card of the corresponding file has been read.

### ADDITIONAL DETAIL ENTRIES FOR SIMPLE FILES

rhe entries described in this section are available for simple files only. One or more of these entries may be required for a given file.

The detail entries are:

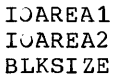

### The IOAREA1 Entry

This entry defines the name of the input/output area to be used by a simple file.

The keyword of this entry is IOAREA1. rhe specification is the name of the input or output area used by the file. This name must be the symbol used by the progranmer in defining the area in his main program.

Figure 13 shows an example of an IJAREA1 entry.

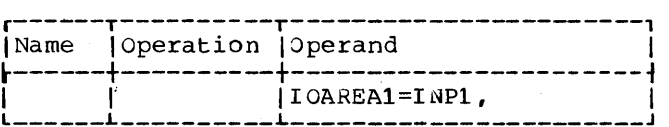

Figure 13. IOAREA1 Detail Entry

#### Printer Files

The IOAREA1 entry must not be provided for a file printed by the standard carriage because locs uses the print buffer in main storage (first 144 positions). Tnis area cannot be used by the programmer.

Iwo files printed by the dual feed carriage require two IOAREA1 entries, i.e., one for each file. The print areas for the lower and upper feed of the dual feed carriage must be defined as contiguous areas in main storage with the print area for the lower-feed carriage preceding the area for the upper-feed carriage (Figure 14),

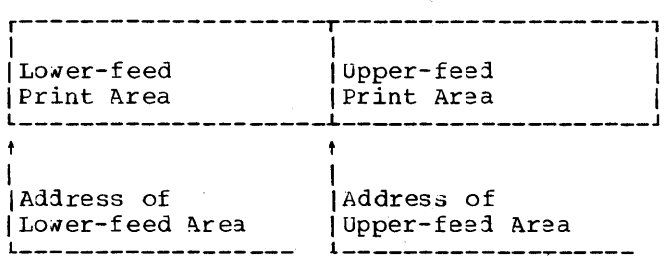

Figure 14. Print-Area Format for Dual Feed Carriage

#### The IOAREA2 Entry

This entry can be used to define the name of a second input area when the IBM 2501 Card Reader is used in the overlap mode. This permits a card to be read into the area specified in the DTFSR entry IOAREA1 while the data in the area specified in the DrFSR entry IOAREA2 (from the preceding card) is waiting to be moved into the work area. This may be of significance if, for exanple, only a number of selected cards of the file that is read on the IBM 2501

Card programming Support Input/Output Control System 13

require extensive processing while all other cards require very little. If only one input area is specified, the data from a card that requires extensive processing may have to be held available for too long a period of time to permit continuous card<br>feeding. In the majority of cases, specifying a second input area permits the IOCS to maintain the maximum card reading speed of the IBM 2501.

This entry must not be used for a file being read or punched by any other input or output device or when the 2501, Nodel A2, is used in nonoverlap mode.

The keyword of this entry is IOAREA2. The specification is the name of the second read area as defined in the main program. This area must be the same length as the first read area whose name is defined in the IOAREA1 entry.

Figure 15 shows an example of an IOAREA2 entry in conjunction with an IOAREA1 entry.

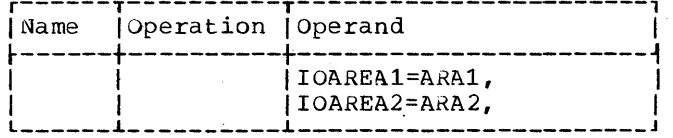

Figure 15. IOAREA1-IOAREA2 Detail Entry Combination

#### The BLKSIZE cntry

This entry specifies the length of the input or output area(s) required by the simple file. The length specified in tnis entry applies to the area(s) reserved in the main program and referred to in the corresponding IOAREA1 entry or IOAREA1-IDAREA2 combination. In the case of a printer file -- even if an IOAREA1 entry is not provided -- the BLKSIZE entry must be given.

The keyword of this entry is BLKSIZE. The specification is the length of the input/output area in bytes. In the case of an IOAREA1-IJAREA2 combination, the specified length is the length of the individual fields.

Figure 16 shows a set of area definition entries and a BLKSIZE entry for a card file requiring two read areas of 65 characters each.

Maximum record lengths acceptable to the IOCS are as follows:

For cards: 80 bytes (160 bytes for column binary mode). For printers: 120, 132, or 144 characters, depending on

the number of print positions available. If a 2203 printer with a dual carriage feature is used, the total length of areas specified for both feeds<br>must be equal to or less than 144 bytes.

The minimum record lengths acceptable to the IOCS is two bytes (four bytes for column binary mode).

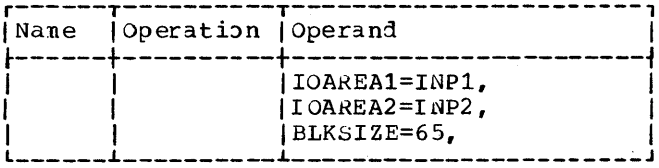

IOAREA1-IOAREA2 Detail Entries Figure 16. with BLKSIZE Entry

ADDITIONAL DETAIL ENTRIES FOR COMBINED **FILES** 

The entries described in this section must be provided for each combined file. They are:

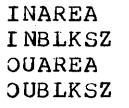

#### The INAREA Entry

This entry specifies the name of the input area to be used by the combined file.

The keyword of this entry is INAREA. The specification is the name of the input area used by the file. This name must be the symbol used by the programmer in defining the area in his main program (Fiqure 17).

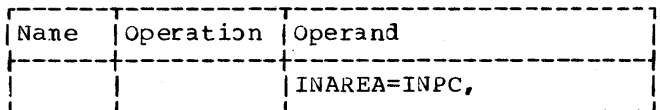

Figure 17. INAREA Detail Entry

#### The INELKSZ Entry

This entry specifies the length of the input area required by the combined file. The length specified in this entry is that of the area reserved in the main program and referred to in the INAREA entry.

The keyword of this entry is INBLKSZ. The specification is the length of the input area in bytes.

Figure 18 shows an INAREA entry and its associated INBLKSZ entry specifying an input area named INPC that is 65 characters in length.

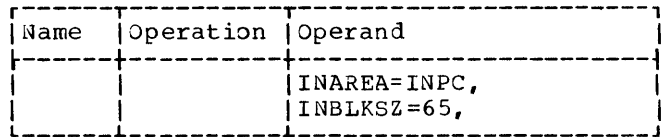

Figure 18. INAREA Detail Entry with INBLKSZ Entry

The maximum record length permitted is 80 bytes (160 bytes for column binary mode). The minimum record length permitted is two bytes (four bytes for column binary mode).

#### The OUAREA Entry

This entry specifies the name of the output area to be used by the combined file.

The keyword of the entry is OUAREA. The specification is the name of the output area used by the file. This name must be the symbol used by the programmer in defining the area in his main program (Figure 19).

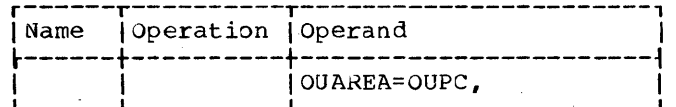

Figure 19. OUAREA Detail Entry

#### The OUBLKSZ Entry

This entry specifies the length of the output area required by the combined file. The length specified in this entry is that of the area reserved in the main program and referred to in the OUAREA entry.

The keyword of this entry is OUBLKSZ. The specification is the length of the output area in bytes.

Figure 20 shows an OUAREA entry and its associated OUBLKSZ entry specifying an output area named OUPC that is 65 characters in length.

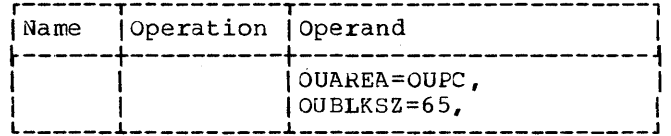

. Figure 20. OUAREA Detail Entry with OUBLKSZ Entry

The maximum record length permitted is 80 bytes. The minimum record length permitted is one byte.

ADDITIONAL DETAIL ENTRIES FOR CARD PRINTING

The following detail entries are required only if the card print feature of the MFCM is to be used:

#### CROPRA CRDPRLn

The entries described in this section can apply only to a simple or combined file of the 2560 MFCM.

The programmer must make the card print detail entries only in one DTFSR statement<br>of any one program. Thus, even if he intends to oerform card printing on cards fed by both the primary and the secondary feed of the MFCM, he must make the required detail entries in only one of his DIFSR statements.

It is immaterial in which DFFSR statement the entries appear, since card printing is a function of the CRDPR macro instruction (which does not refer to a file). For details, see the section describing that macro instruction.

### The CRDPRA Entry

This entry specifies the name of the area in main storage where the data to be printed by the lowest-numbered MFCM print head is stored.

The keyword of this entry is CRDPRA. The specification is the name of the area.

Figure 21 shows a CRDPRA detail entry.

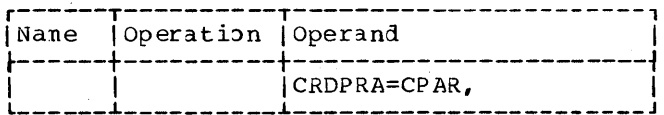

. Figure 21. CRDPRA Detail Entry

#### Card Print Areas

The areas containing the data to be printed by the MFCM print heads must be defined as a contiguous area in main storage. The whole card print area may be located anywhere in main storage, but the areas for the individual print heads used must be defined within the whole area in ascending order of the print head numbers (Figure 18).

As shown in Figure 22, the beginning of successive individual print areas must be

Card Programming Support Input/Output Control System 15

separated by exactly 64 bytes of main storage. The length of each print area is defined by the corresponding CRDPRLn entry (see description of that entry below).

During each card print operation, each print head prints the number of positions specified ,for the longest print area. Therefore, if CRDPRLn entries specify card print areas of 20, 40, and 50 bytes, 50 bytes 'of information will be printed from each area.

The programmer may use any unused portion of the individual print areas. Thus, if the maximum specified card printarea length is 50 bytes, the last 14 bytes in each area nay be used for processing.

In each of the three defined print areas shown in Figure  $22$ , an area corresponding to the maximum CRDPRLn entry (length A) will be printed. Only the shaded areas may be used by the programmer for purposes other than printing.

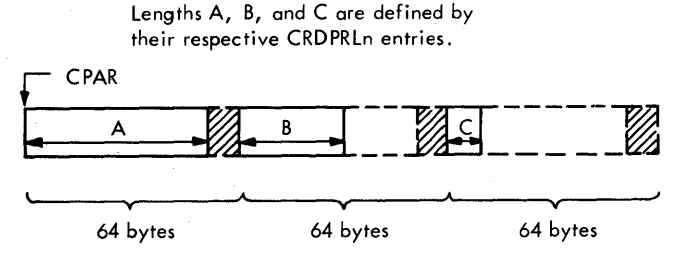

Figure 22. MFCM Card Print Areas

#### The CRDPRLn Entry

This entry defines a print head number and the length of the area in main storage where the data to be printed by this head is stored. A CRDPRLn entry must be included for each print head to be used.

The keyword of this entry is CRDPRLn, where n is the number of the print head used. The specification is the length (in bytes) of the print area containing the data to be printed by this print head.

Figure 23 shows the CRDPRA and CRDPRLn entries referring to the print areas shown in Figure 22. The entries in Figure 23 assume that area A is 50 bytes, area B is 40 bytes, and area 2 is 20 bytes in length.

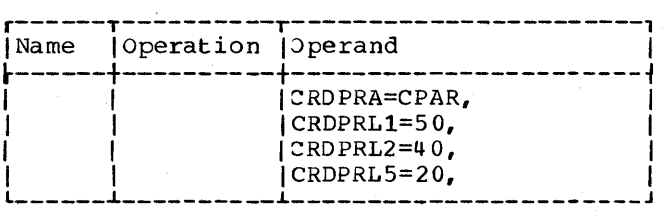

#### Figure 23. CRDPRA Detail Entry with 2RDPRLn Entries

Refer to the example in Figures 22 and 23. In this example, print head 1 is to print the first 50 bytes of its 64-byte print area (part A), print head 2 is to print the first 40 bytes of its 64-byte print area, and print head 5 is to print the first 20 bytes of its 64-byte' print area. However, all three print heads will print the first 50 bytes of their 64-byte print areas. Therefore, the 64-byte print area for print head.2 in the example nust contain blanks in bytes 41 through 50. Likewise, all bytes up to and including byte 50 of the 64-byte print area assigned to print head 5 must contain blanks if no printing is desired from print head 5 during a card print operation.

The programmer need not be concerned about filling the unused byte positions of a print area with blanks as this is an automatic function of the IOCS. If, as in our example, 50 bytes is the largest nunber of bytes specified for one particular print head, the IOCS clears all print areas up to and including byte 50 to blanks after every card print operation.

3pecification of the number of bytes to be printed by each individual print head is required because, when filling a print area with data to be printed, the IJCS moves into the print area only the number of bytes specified for the particular print head.

ADDITIONAL DETAIL ENTRIES FOR CHECKING FUNCTIONS

The following additional detail entries are available for card processing to enable the user to specify certain checking functions:

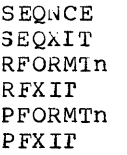

## The SEQNCE Entry

rhis entry enables the programmer to check whether the contents of a specified field in successive input records are equal or in

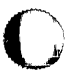

o

I

ascending order. If a sequence error is found, the program branches to a user-written routine. (rhe branch address is specified by the SEQKIr detail entry.)  $Only$  one SEQNCE entry is permitted for each file.

o

 $\bullet$ 

c

The sequence check is made by means of a logical compare operation. If the input data is to be read in the column binary mode, a SEQNCE entry may not be made for this file.

rhe keyword of this entry is SEQNCE. The 3pecification is:

xxyy

where xx and yy are the numbers of the first and last card columns, respectively, containing the card field to be checked. For card columns 1-9, the leading zero nust be punched. rhe card field to be checked must not be longer than 16 columns.

Before branching to the user's routine, the IOCS places the record containing the field that led to the error condition into the work area. If the error card was read by the 2560 MFCM or the 2520 Card Read Punch, it is positioned at the pre-punch station. The next record will be read by the next JEr or EOM (Enter Overlap Mode) macro instruction. (Refer to the appropriate sections under The IOCS Macro Instructions for descriptions of GET and EOM.) This record will be compared with the record that preceded the card that led to the error condition.

If the input cards are read in overlap mode from either an IBM 2520 or an IBM  $2560$ , a sequence error with a subsequent branch to the user-specified SEQXIT routine causes the IOCS to change the processing mode (fron overlap to nonoverlap) for the GEl macro instruction that detected the error.

rhis change of the mode of operation enables the user to stacker-select the error card and/or to cause an error identification to be punched into this card.

Figure 24 shows an example of a SEQNCE entry. This entry specifies that the contents of card columns 9-15 are to be used for sequence checking.

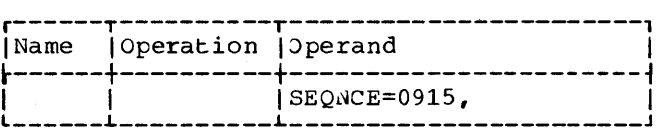

Figure 24. SEQNCE Detail Entry

#### The SEQXIT Entry

rhis entry nust be used in conjunction with the SEQNCE detail entry to furnish the IOCS with the nane of the user's routine to which control is to be transferred if a sequence error occurs.

rhe keyword of this entry is SEQXIT. The specification is the name of the user's routine. Figure 25 shows an example of a SEQKIT entry.

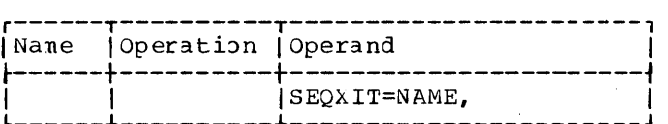

Figure 25. SEQKIT Detail Entry

#### The RFORMTn Entry

This entry enables the programmer to check that a specified input card field or fields contain(s) numeric characters or all blanks. If the field is found not to contain numeric characters or blanks, the program branches to a user-written routine (if the branch address is specified *bi* the RFXIT detail entry) or halts. If the input data is to be read in the column binary mode, an RFORMrn entry may not be made for this f i1 e.

rhe keyword of this entry is RFORMrn where n is any number from 0 to 9. The n position provides the programmer with tne possibility of writing a maximum of ten different RFORMrn entries and thus having a maximum of ten fields checked. The specification for this entry is:

#### xxyyz

where xx and yy are the numbers of the first and last card columns, respectively, containing the field to be checked (for column 1-9, the leading zero must be punched), and z is 0 (check for blanks) or 1 (check for numeric characters).

Card fields that are to be checked for numeric contents must not be longer than 16 columns.

Nhen a field is tested for all blanks, control is transferred to a user-written

Card Programming Support Input/Output Control System 17

**C** 

**I·** 

c

routine when the test fails (i.e., the field is not blank).

When a field is tested for numeric characters, the test fails if the field contents are not of the following format (where at least the last character is numeric with or without sign):

bbb ... nnnnn

where  $b = blank$ n = nuneric character.

Before branching to the user's routine, IOCS places the record containing the field that led to the error condition into the work area. If the error card was read by the 2560 MFCM or the 2520 Card Read Punch, it is positioned at the pre-punch station. Ihe next record will be read by the next GEr or EOM macro instruction.

If the input cards are read in overlap mode from either an IBM 2520, or an IBM 2560, an RFORMT error with a subsequent branch to the user-specified RFXIT routine causes the IOCS to change the processing mode (from overlap to nonoverlap) for the GET macro instruction that detected the error.

Ihis change of the mode of operation enables tne user to stacker-select the error card and/or to cause an error identification to be punched into this card.

Figure 26 shows an example of an RFORMTn entry specifying that columns 73-80 of eachcard in the file are to be checked for the presence of blanks.

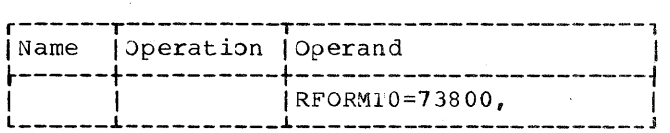

Figure 26. RFORMIn Detail Entry

If a SEQNCE error and an RFORMTn error are both detected in the same card, only the action specified for the SEQNCE error will be performed.

The programmer may use a maximum of ten RFORMT entries to perform checks on different card fields. However, he may use only one RFXlr entry for each file.

#### The REXII Entry

This entry is used in conjunction with the RFORMIn detail entry to specify the name of the user's routine to which control is to be transferred if the test made on the field specified by means of an RFORMIn

entry is negative (i.e., if a field is found to contain characters other than those specified) .

If this entry is omitted and the test is negative, the machine halts. rhis enables the operator to replace the card that led to the error condition.

Figure 27 shows an example of an RFAIT entry.

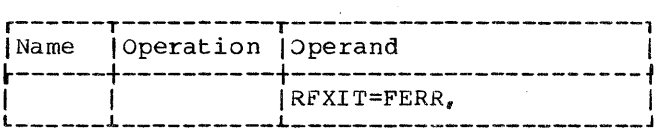

Figure 27. RFXIT Detail Entry

#### The PFORMTn Entry

The PFORMTn entry enables the programmer to check cards of a combined file that are not read into the work area by GEr macro instructions to ensure that a specified card field (or fields) to be punched contains blanks. If the field is found not to contain all blanks, the pur macro instruction is not executed. Instead, either control is transferred to a user-written routine (if the branch address is furnished by the PFXIT detail entry) or a systen halt occurs.

If a PUT macro instruction is given that refers to a combined file and the program proceeds to the PFORMTn error routine (user's exit), a subsequent GEr macro instruction will place the contents of the card that caused the PFORMT error into the work area. If this GET macro instruction is in nonoverlap mode, it is possible to punch this card by means of an additional PUT macro instruction.

The keyword of this entry is PFORMIn,<br>where n is any number from 0 to 9. The n position provides the programmer with the possibility of Nriting a maximum of ten different PFORMrn entries and thus having a maximum of ten fields checked. The specification for this entry is:

#### xxyy

where xx and yy are the numbers of the first and last card columns, respectively, containing the field to be checked (for columns  $1-9$ , the leading zero must be punched). The leading zero must be punched). input area must be large enough to permit IOCS to read tne information in these columns into storage.

Figure 28 shows an example of a PFJRMTn entry specifying that a card field

comprising the columns 1-12 is to be checked for blanks prior to punching.

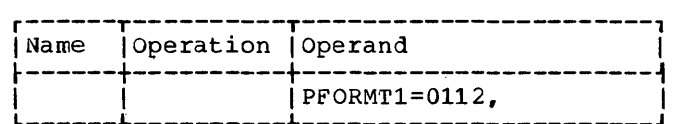

Figure 28. PFORMTn Detail Entry

The programmer may use a maximum of ten PFORMrn entries to perform checks on different card fields. But he may use only one PPXlr entry for each file.

### The PFXIT Entry

o

o

This entry is used in conjunction with the PFORMIn entry to specify the name of the user's routine to which control is to be transferred if the test made on the field specified by means of the PFORMTn detail entry indicates an error condition.

Figure 29 shows an example of a PFXIT entry.

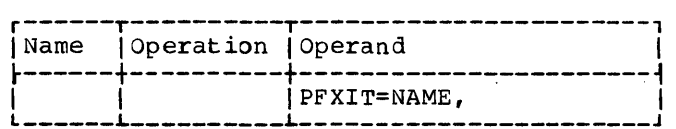

Figure 29. PFXIT Detail Entry

If a PFORMTn check occurs, the IOCS branches immediately to the user's routine. In this case, the contents of the work area are not moved to the punch area.

If this entry is omitted and the test shows an error condition, the machine halts before punching is initiated. This enables the operator to replace the card that led to the error condition. This card is positioned at the pre-punch station.

#### DIFEN TERMINATING STATEMENT

This terminating statement is used to indicate the end of the entire set of definition statements for a given application. Only one terminating statement must be provided. It must immediately follow the last DTFSR statement.

rhe terminating statement consists of the characters DTFEN in the operation field. Figure 30 shows an example of a DrFEN statenent.

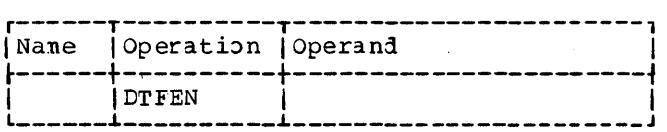

Figure 30. DPFEN Perminating Statement

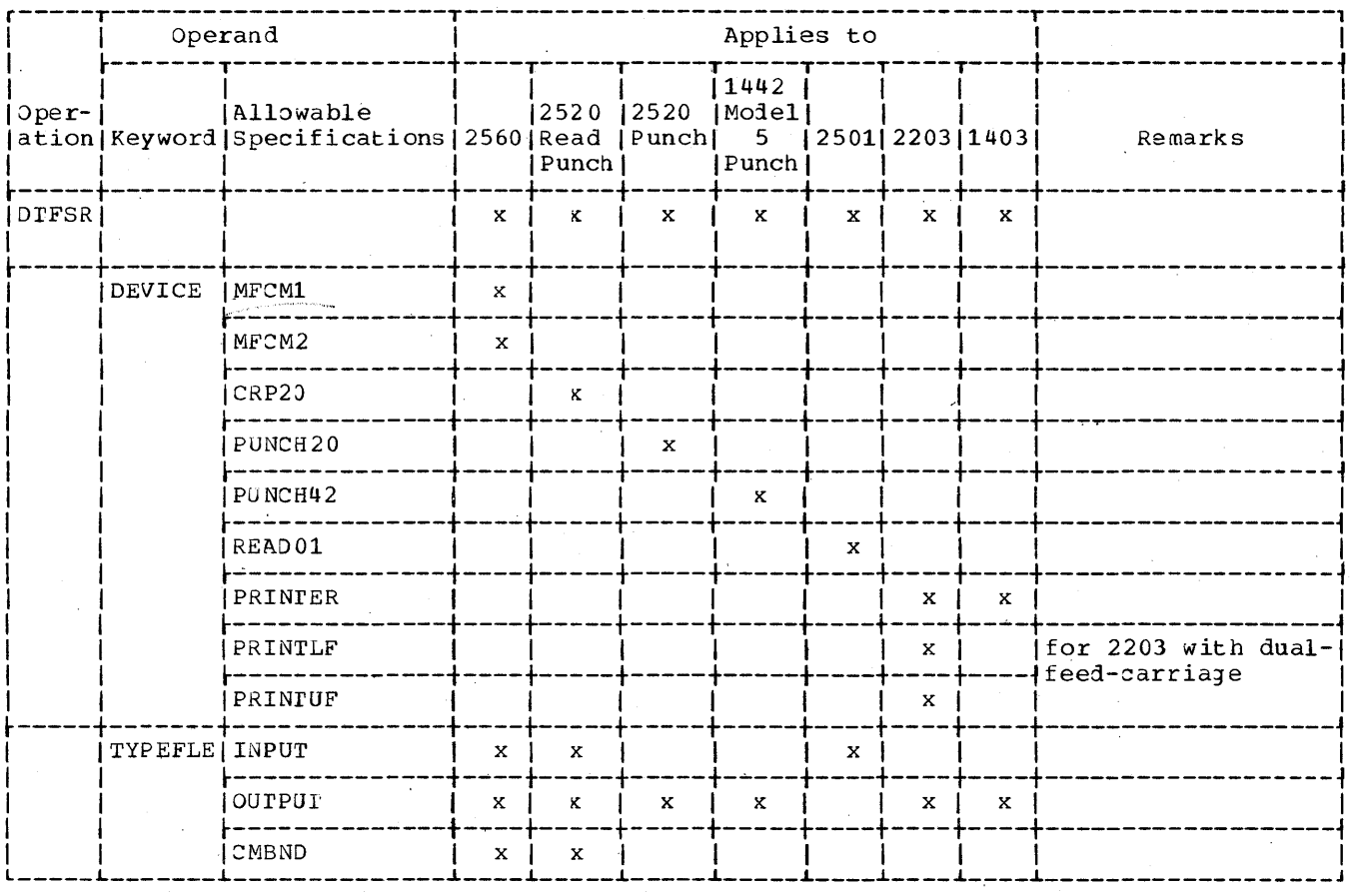

Figure 31. Definition Statement Summary, Part 1 of 3

DEFINITION STATEMENT SUMMARY

Figure 31 is a summary of the various<br>entries available for the Model 20 IOCS definition statements. The chart shows the allowable entries that can be made in the<br>various fields of the Basic Assembler

coding form. In addition, it shows for<br>which input/output unit(s) a specific entry may be required. For example, if a file is<br>being read and/or punched by the 2560 MFCM,<br>the X's in the 2560 column indicate to the programmer which entries he may have to provide.

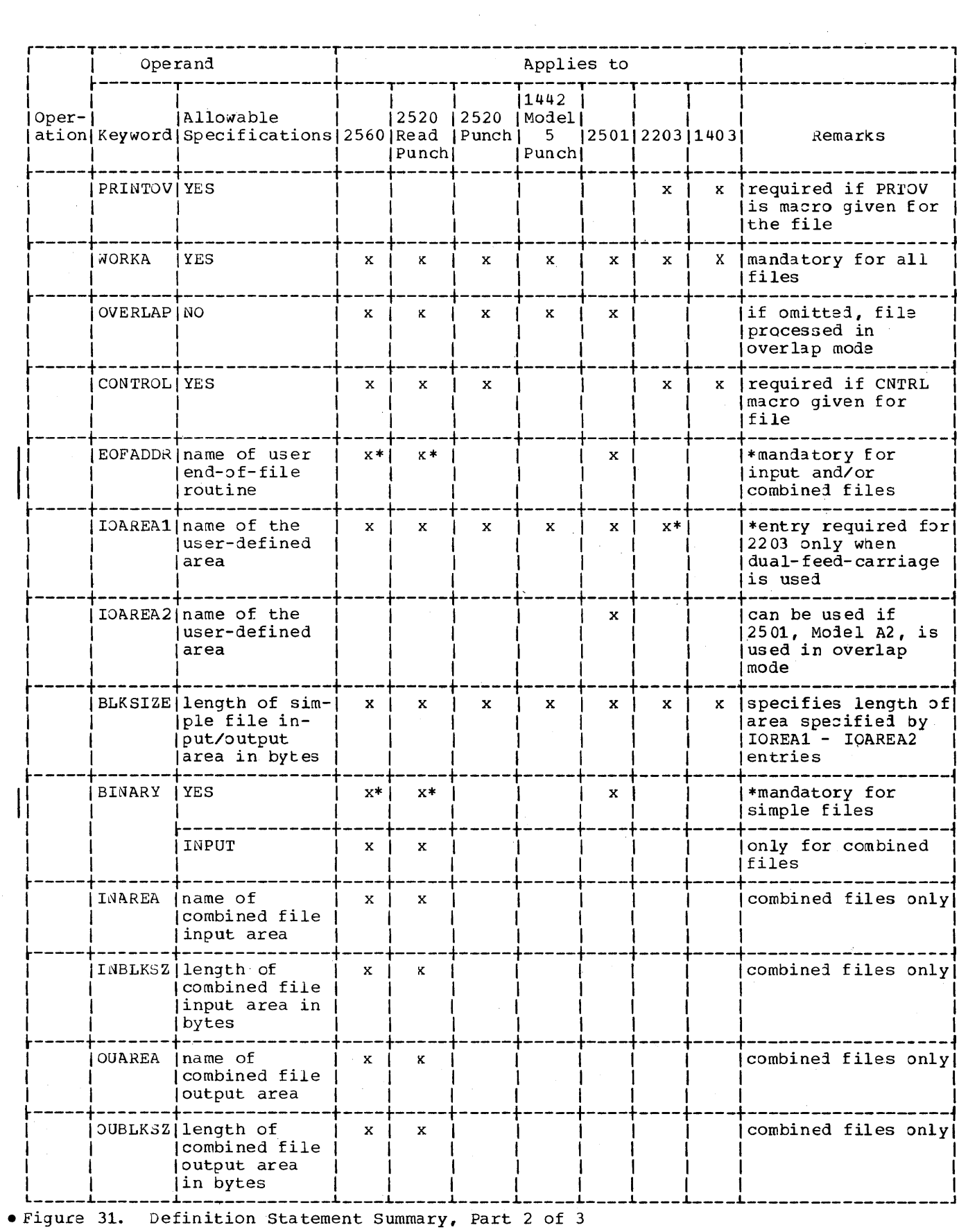

 $\sim$   $\sim$ 

 $\bar{\beta}$ 

 $\ddot{\phantom{1}}$ 

Card Programming Support Input/Output Control System 21

 $\sim$ 

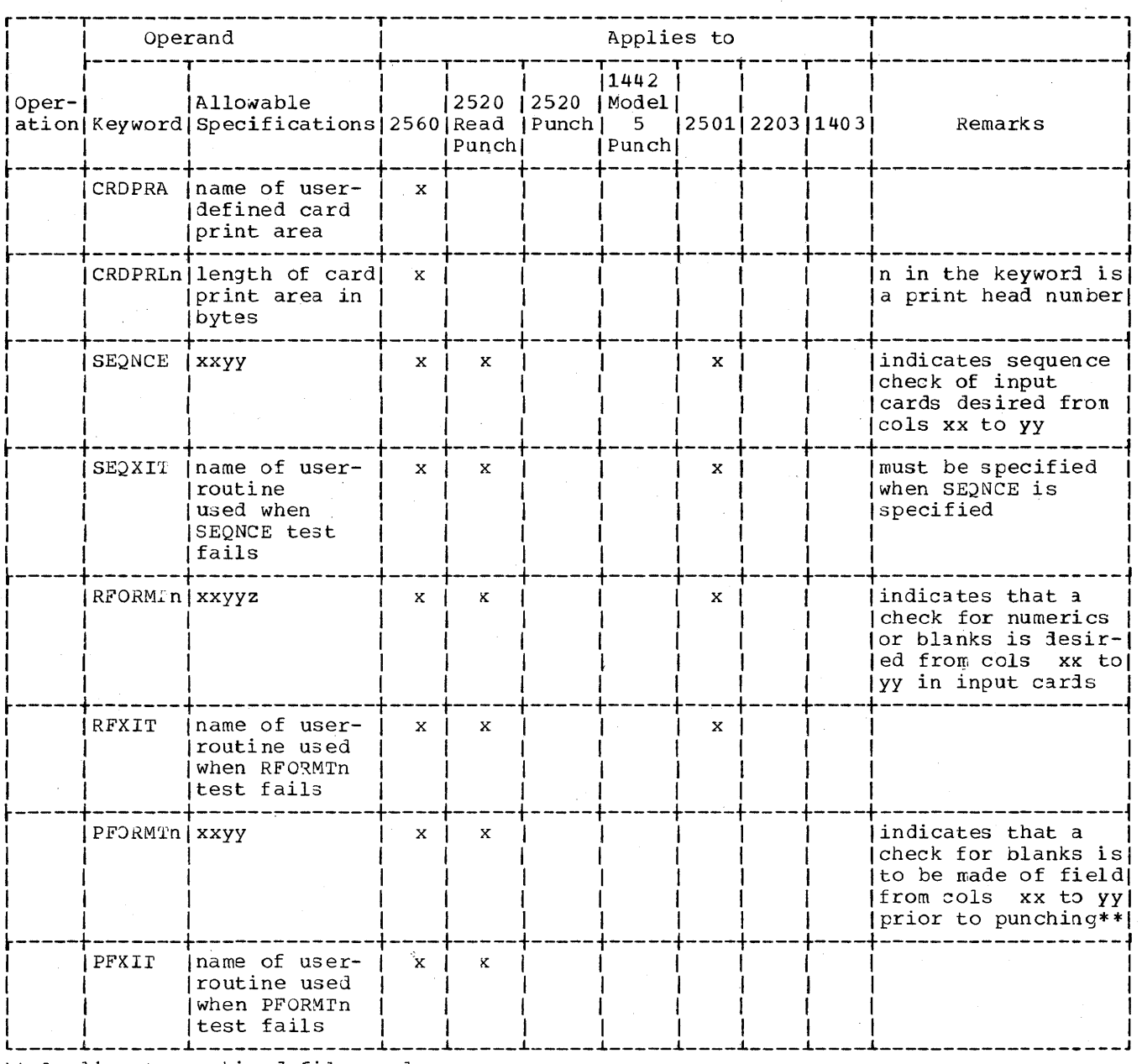

\*\* Applies to combined files only.

Figure 31. Definition Statement Summary, Part 3 of 3

## THE LOCS MACRO INSTRUCTIONS

This section describes the format, function, and use of the IOCS macro instructions that are used by the programmer to control input/output operations. These symbolic instructions are used in the main program to cause the Basic Assembler to insert the object-program linkages to the IOCS routines previously defined by means of the IOCS definition statement.

ihe macro instructions enable the user to design his program free from most

detailed considerations concerning input and output.

**I** 

o

rhe filling (i.e., reading into) and emptying (i.e., punching out and printing out) of the input and output areas will be handled autonatically by the IOCS. All files will be handled in accordance with the information given the IOCS in the definition statements. Source prograns using the IOCS must not contain any Basic Assembler input/output instructions (i.e., XIO, TIOB, CIO and SPSW).

22

Relative addressing of a work area is the only relative addressing permitted in the operand of a macro instruction.

Like tne IOCS definition statements, the macro instructions are written on the 0ystem/360 hssembler Short Coding Form. IOCS macro instructions must be written according to the rules specified for the Basic Assembler language with the exception that they may have up to four operands. The mnemonic of the macro instruction is written in the operation field and up to four operands are written in the operand field. Each macro instruction may have a name, which is written in the name field and may consist of up to four characters.

The IOCS macro instructions are:

*GET*  PUT OPEN CLOSE PRTOV (Check Printer Overflow) CNTRL (Control) LOM (Leave Overlap Mode) EOM (Enter Overlap Mode) CRDPR<sup>-</sup>(Ca<u>rd</u>-Print) WAIPC (Wait Card)

Note: The Basic Assembler program does not perform a specific test of IOCS macro instructions. rherefore, a number of errors in macro instructions are not detected.

## The GET Macro Instruction

rhe GET macro instruction makes the next record of the specified file available in the user-defined work area and, if necessary, transfers control to the appropriate user's routine specified by the SEQXIT, RFXII, or EOFADDR detail entries.

Each GET macro instruction may have a name in the name field and must contain:

- 1. GET in the operation field.
- A first operand, followed by a comma, specifying the file from which the record is to be read.
- 3. A second operand specifying the work area by a name or a relocatable expression.

Note: A work area need not be associated with any particular file. Each macro instruction specifies the work area to be used. Each work area used by a file must be at least as long as the input/output area for that file.

For simple files working in tne non-overlap mode, the programmer may use the read or punch area as a work area. For combined files working in the nonoverlap mode, the programmer may use only the punch area as a work area.

Figure 32 shows a GET macro instruction that moves the next record from a file called FILE into a work area defined by the user's OS statement called WORK.

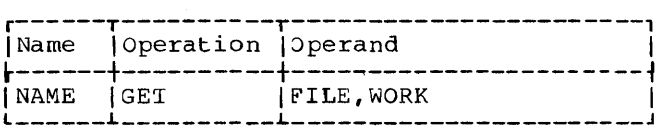

Figure 32. GET Macro Instruction

PR02ESSING IN NONOVERLAP MODE. When a file Is processed in the nonoverlap mode, a GET that refers to this file:

- 1. Initiates a read operation for the next (or first) card of the file. (The data contained in the card is read into the input area).
- 2. Moves the data read from the input area into the work area after the read operation is complete.
- 3. 1ransfers control immediately to either a user's routine (SEQXIT, RFXIT, or EOFADDR) or to the main program.

The read operation for the following card of this file is not initiated until another GET for the same file is executed.

PROCESSING IN OVERLAP MODE. When a file is processed in overlap mode, the OPEN macro instruction for this file initiates a read operation. This causes the contents of the first card of the file to be read into the input area. Therefore, the first and any sUbsequent GEr that refers to this file causes:

- 1. The record that is contained in the <sup>I</sup>input area to be moved into the work area.
	- 2. A read operation to be initiated for the card following the card whose contents have just been moved into the work area.
	- 3. Immediate transfer of control to either a user's routine (SEQXIT, RFXIT, or EOFADDR) or to the main program.

An overlapping effect is achieved because a read operation for the following card is initiated immediately after the desired record has been moved from the input area into the work area. Processing is performed while the following card is moved through the read station and the contents of this card are read into tie input area.

Card programming Support Input/Output Control System 23

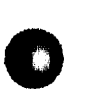

o

 $\bullet$ 

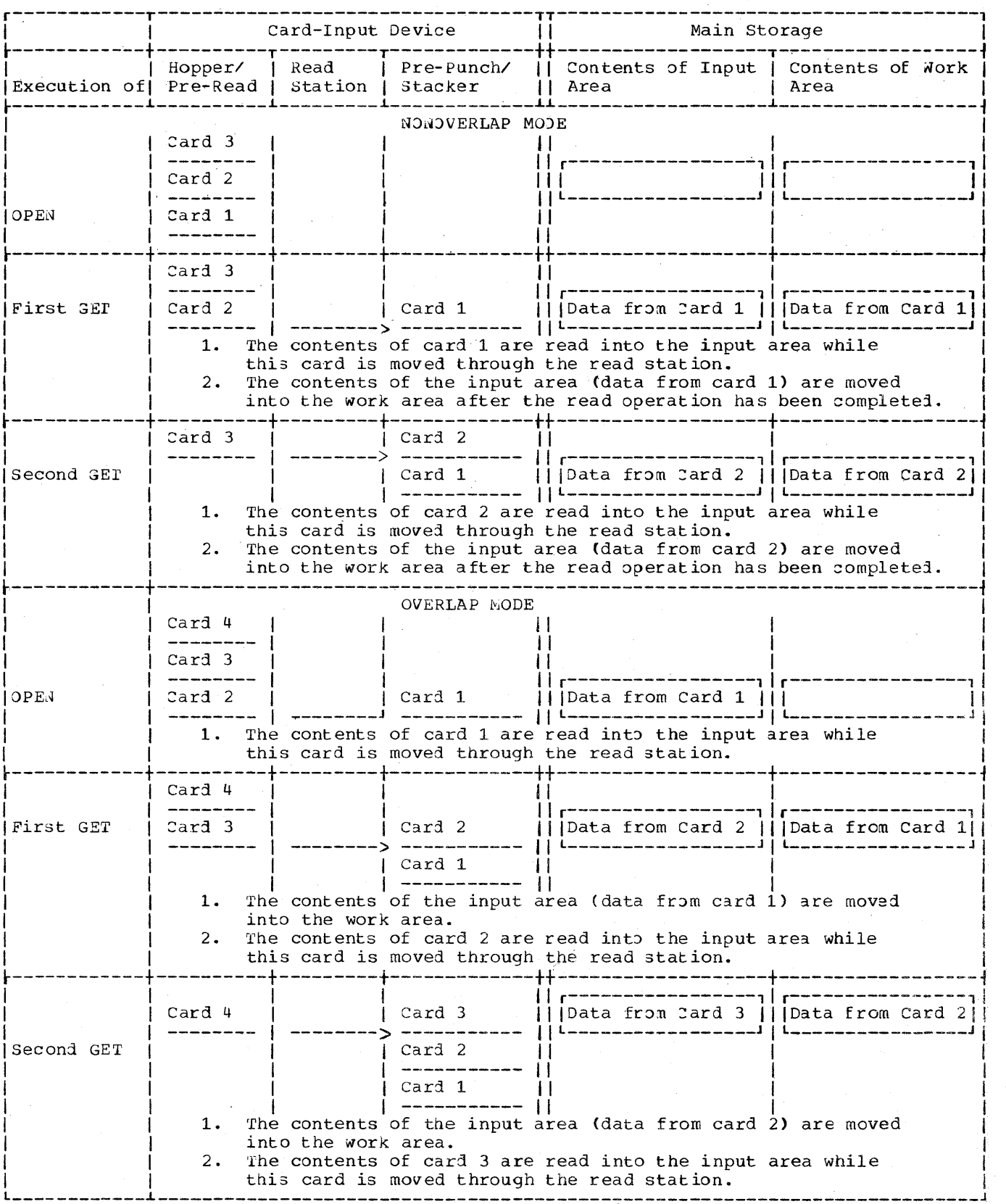

♪

 $\vert \cdot$ 

Figure 33. Card Movement and Data Flow when a GET Macro Instruction is Executed

 $24$ 

Figure 33 illustrates card movement and data flow from the card input device to main storage for the processing of a file in botn the nonoverlap and the overlap modes. It also illustrates the position of a card in the card input device at the time the GET macro instruction for this card is executed.

For an explanation of the relationship between the GET macro instruction and the CRDPK macro instruction, refer to the description of the CRDPR macro instruction.

#### The PUT Macro Instruction

o

o

The pur macro instruction makes a record from the work area available for punching or printing and, if necessary, transfers control to the user's routine specified by the PFXIi detail entry.

Each pur nacro instruction may have a name in the nane field and must contain:

- 1. PUT in the operation field.
- 2. A first operand, followed by a comma, specifying the file to which the record is to be made available.
- 3. A second operand specifying the work area by a name or a relocatable expression (when a simple file is processed in the nonoverlap mode, this can be the name of the punch area).

Note: A work area need not be associated with any particular file. Each macro specifies the work area. Each work area used by a file must be at least as long as the input/output area for that file.

When processing is being performed in the nonoverlap mode (card punching only), the PUT macro instruction:

- 1. Moves a record from the work area to the output area.
- Initiates the punch operation (and the next read operation in the case of a combin ed file).
- 3. Transfers control to the main program when the punch operation is complete.

When processing is being performed in the overlap mode, the PUT macro instruction:

- 1. Moves a record from the work area to the output area.
- 2. Initiates the punch or print operation (and the next read operation in the case of a combined file).

3. Innediately transfers control to the main program.

Whenever an output data record is transferred to an output device by a PUT macro instruction, the data remains in the work area until it is either cleared or replaced by other data. The *IOCS* does not clear the work area. Therefore, if the user plans to build another record having data that does not use every position of the work area, he must clear this area before he builds the record. If this is not done, the new record and all of the following records may contain interspersed characters from the preceding record.

Figure 34 shows a PUT macro instruction that nakes a record available to a file called DETL from a work area whose beginning address is MSTR+150.

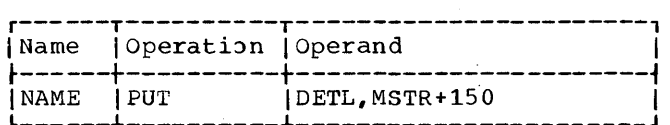

Figure 34. pur Macro Instruction

For an explanation of the relationship between the PUT macro instruction and the CRDPR macro instruction, refer to the description of the CRDPR macro instruction.

PROGRAMMING CONSIDERATIONS -- COMBINED FILES. If a combined file is beingprocessed by the following sequence of instructions:

------- $G$ ET F1, W1,

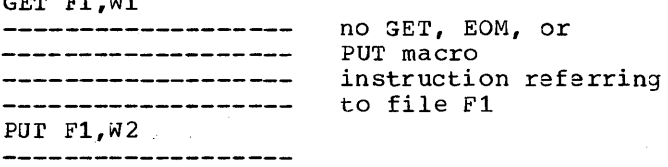

the following rules apply:

--**---------------**-

Nonoverlap. The PUT F1 macro instruction<br>causes punching into the card made available by the GET Fl macro instruction.

Overlap. The PUT F1 Macro instruction causes punching into the card that follows the one made available by the GET F1 nacro instruction, because the card made available by the GET F1 macro instruction is already past the punch station when the pur Fi macro instruction is given.

Card Programming support Input/Output Control System 25

## The OPEN Macro Instruction

rhis macro instruction ensures that all the information required to handle a file has been provided.

For an input file to be processed in overlap mode, the OPEN macro instruction causes the first card to be read. Its contents is then available to be moved from the input area into the work area when the first GET for the file is encountered. For an input file to be processed in non-overlap mode, the function of the OPEN macro instruction depends on the type of the file:

- 1. For a simple file, the OPEN macro instruction makes the file available for processing.
- 2. For a combined file, the OPEN macro instruction causes the first card to be read while this card is moved to the pre-punch station.

The OPEN macro instruction must be issued before any other macro instruction regarding the same file is given. The programmer must write a separate OPEN macro instruction for each file.

Each OPEN macro instruction may have a name in the name field and must contain:

- 1. OPEN in the operation field, and
- 2. one and only one operand indicating the file to which this OPEN macro instruction applies.

FiJure 35 shows an OPEN macro instruction labelej NAME for a file called PAY.

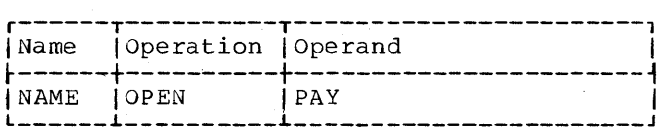

Figure 35. OPEN Macro Instruction

#### The CLOSE Macro Instruction

rhis macro instruction ensures proper handling of the file after all records have been processed.

Specifically, the CLOSE macro instruction ensures:

- 1. That records remaining in the output area upon completion of processing are printed and/or punched out.
- 2. That all processed data cards remaining in the card feed path (not end-of-file

## cards) are selected into the appropriate stackers.

A CLOSE macro instruction must be given for each file after the processing of all records of the file has been completed. For input files, the CLOSE macro instruction is normally given in the user's end-of-file routine. A file may not be reopened by an JPEN macro instruction after it has been closed.

o

I

**C** 

Each CLOSE macro instruction may have a name in the name field and must contain:

1. CLOSE in the operation field.

2. One and *only* one operand indicating the file to which this CLOSE macro instruction applies.

Figure 36 shows a CLOSE macro instruction for a file called DETL.

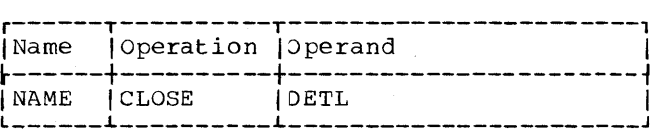

Figure 36. 2LOSE Macro Instruction

The PRTOV Macro Instruction

The PRrov macro instruction can be used by the programmer to check for printer-overflow conditions.

rhe *PRTOV* macro instruction consists of PRIOV in the operation field, followed by two or three operands of the form

SYMB,m

or

SYMB, m, ROUT

 $\mathfrak{n}$ 

where SYME is the symbolic name of the printer file,

> is 9 or 12 to specify which carriage-tape channel indicator is to be checked, and

**ROUT** is the symbolic name of the user routine to be executed when an overflew occurs.

rhe PRTOV macro instruction allows the programmer to check for printer-overflow conjitions by testing whether a channel 9 or channel 12 indicator has been set on:

1. Before execution of the last (preceding) PUT macro instruction referring to a printer with the standard carriage.

2. Before the execution of the last pur macro instruction referring to a printer with the dual feed carriage when only the lower feed is used.

o

 $\bullet$ 

o

3. Before the execution of the next-to-last por macro instruction referring to a printer with the dual feed carriage when both feeds are used.

However, if a skip has been performed or more than one line has been spaced after the last PUT nacro instruction (or after the next-to-Iast por macro instruction if the associated DIFSR statements contain PRINTUF and PRINTLF) any punch that may be sensed in channel 9 or channel 12 is lost and cannot be determined by a PRTOV macro instruction.

The program branches to the end-of-page routine if the tested indicator is on and the name of the routine has been specified as the third operand. In the end-of-page routine, any IOCS macro instruction (except PRrOV) may be. issued, e.g. to print page totals and, upon a skip to channel  $1$ , heading lines on the new page. At the end of the routine, control must be returned to the IOCS by branching to the address contained in register 14.

If IOCS macro instructions are used in the end-of-page routine, the contents of register 14 must be saved before these instructions are executed.

If a third operand has not been specified in the PRTOV macro instruction, an automatic skip to channel 1 is performed when the tested indicator is on.

The DTFSR file definition statement must have a PRINTOV=YES entry when a PRTOV macro instruction is issued for the file.

Figure 37 shows a PRTOV macro instruction referring to a file named PRNT and specifying that the program branches to the user routine named OVFL when a channel-9 punch is sensed in the carriage tape.

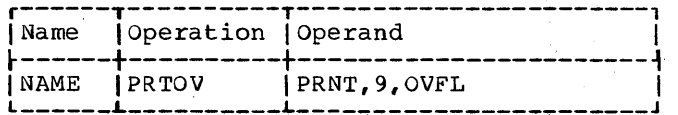

Figure 37. PRTOV Macro Instruction

#### The CNTRL Macro Instruction

The CNTRL macro instruction can be used by the programmer to cause printer spacing, printer skipping, and card stacking to be performed in other than the normal manner. There are four different formats available for the CNTRL macro instruction: one for printer spacing, one for printer skipping, and two for card stacking. Each of the four types is described separately in the following sections.

#### CNTRL Macro Instruction for Printer Spacing

This macro instruction can be used to specify immediate spacing and/or delayed spacing (space after print) of the printer carriage.

rhe CNTRL macro instruction for spacing consists of CNTRL in the operation field followed by an operand of the form:

#### SYMB, SP, m, n

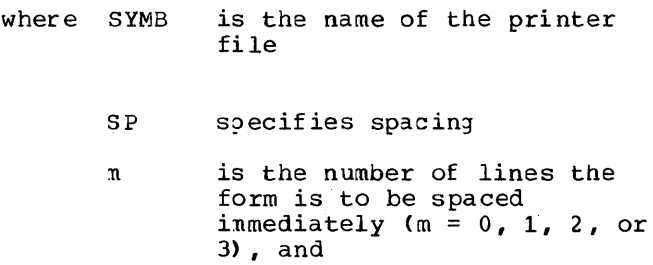

n is the number of lines the form is to be spaced after printing  $(n = 0, 1, 2, 5r 3)$ .

The programmer may omit either m or n. A name nay be assigned to each CNrRL nacro instruction.

If a CNTRL macro instruction specifying delayed spacing is not given before tae next pur for the printer file, the printer carriage advances one space after the print operation is completed. When two CNrRL macro instructions specifying ielayed spacing are given before the next PUT for the printer file, the spacing specified in the second CNTRL macro instruction is effective (i.e., the second CNrRL macro instruction overrides the first). If delayed spacing and skipping are both specified before a PUT for the printer file, only the last specified operation will be performed.

Because of timing considerations, delayed spacing should be used whenever possible in order to increase system throughput.

Figure 38 shows a CNTRL macro instruction referring to a printer file named LIST and specifying that the form is to be spaced three lines immediately anj one line after printing.

Card Programming support Input/Output Control System 27

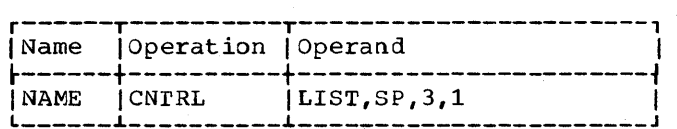

Figure 38. CNrRL Macro Instruction for Printer Spacing (Immediate and Delayed)

Figure 39 shows a CNTRL macro instruction referring to a printer file named LIsr and specifying that the form is to be spaced one line imnediately.

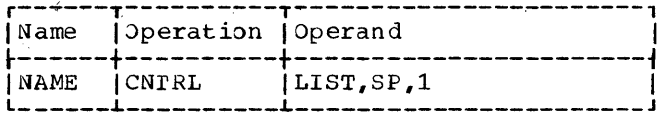

Figure 39. CNrRL Macro, Instruction for. Printer Spacing (Immediate)

Similarly, Figure 40 shows a CNIRL macro instruction specifying that 2 lines are to be spaced after printing only. Note that the omission of the operand m is indicated by a comma.

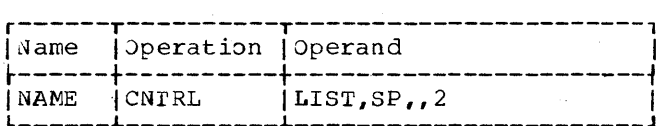

Figure 40. CNrRL Macro Instruction for Printer Spacing (Delayed)

# CNTRL Macro Instruction for Printer<br>Skipping

This macro instruction can be used to specify the channel of the carriage control tape to which the carriage tape is to be skipped inmediately and/or after the printing of a line.

The CNTRL macro instruction for printer skipping consists of CNrRL in the operation field followed by an operand of the form:

SYMB,SK,m,n

where SYMB is the name of the printer file,

> SK specifies skipping,

- m is the number of the tape channel to which the carriage is to be skipped immediately  $(m = 1, 2, \ldots, 12)$ , and
- n is the number of the tape channel to which the carriage is to be skipped after printing  $(n = 1, 2, ..., 12)$ .

The programmer may omit either m or n. A name may be assigned to each CNrRL nacro instruction.

Nhen two CNTRL macro instructions specifying delayed skipping are given before the next PU1 for the printer file, the skipping specified in the second CNTRL macro instruction is effective (i.e., tne second CNTRL macro instruction overrides the first).

Because of timing considerations, delayed skipping should be used whenever possible in order to increase throughput.

Figure 41 shows a CNTRL macro instruction referring to a printer file called REPT and specifying that control is to be transferred immediately to channel 11 of the printer tape-and to channel 12 after printing.

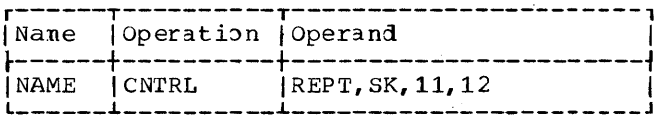

### Figure 41. CNTRL Macro Instruction for Printer Skipping (Immediate and Delayed)

Figure 42 shows an example of a CNTRL macro instruction referring to a file named UPDr and specifying that carriage control is to be transferred to channel 4 immediately.

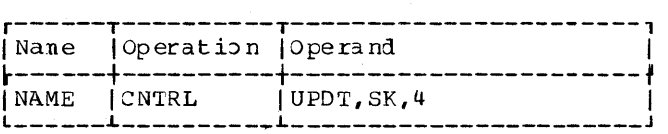

Figure 42. CNTRL Macro Instruction for Printer Skipping (Immediate)

Figure 43 shows a CNTRL macro instruction referring to a file called NEw and specifying that carriage control is to be transferred to channel 7 after printing. Note that the omission of the operand m is indicated by a comma.

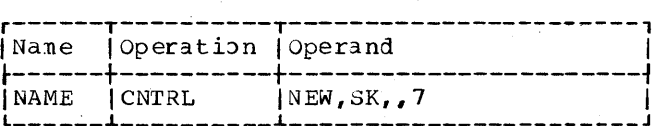

Figure 43. CNrRL Macro Instruction for Printer Skipping (Delayed)

### CNIRL Macro Instruction for Stacking

This nacro instruction applies only to multistacker devices. It specifies the o

I

stacker into which cards of the file are to be selected.

o

o

rwo formats of this macro instruction are available: one specifies the name of the file whose cards are to be stacked; the other does not specify a file name. These two formats are described as Format I and Format II, respectively.

FORMAT I. This format of the CNTRL macro<br>instruction specifies the file whose cards are to be stacked.

This macro instruction consists of CNrRL in the operation field followed by an operand of the form:

SYMB,SS,n

where SYMB is the name of the file whose cards are to be stacked

- ss identifies this as a stack macro instruction, and
- n is the number of the stacker into which the cards are to be selected.
- When two Format-I CNTRL macro instructions for stacking pertaining to the same file are given before a GET or PUT macro instruction for that file, the stacker selection specified in the second CNTRL macro instruction is effective (i.e., the second CNTRL macro instruction overrides the first).

Figure 44 shows a CNTRL macro instruction specifying that a card of a file named DAY is to be stacked in stacker 2 of the device handling this file.

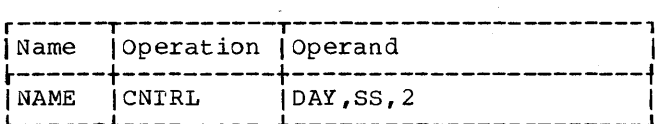

Figure 44. CNTRL Macro Instruction for stacking

The following explains the relationship I between a given Format-I CNTRL macro instruction and the GET, PUT, or ECM macro instruction referring to the card to be selected.

OVERLAP MODE. If the file is being processed in the overlap mode, the Format<br>CNTRL macro instruction must be the last<br>magge instruction proceding the CET or BL processed in the overlap mode, the Format-I macro instruction preceding the GET or PUT that refers to the card to be selected.

In the exanple below, the CNTRL macro instruction shown selects the card whose contents are transferred to or from the work area by the GET (or PUT) macro instruction.

\_\_\_\_\_\_\_\_\_\_\_\_\_\_\_\_\_\_\_\_\_

-------------------CN1RL AAAA,SS,n ------------------------------------------------------------GET (or PUT) AAAA, xxxx

no GET or PUT macro instruction referring to file AAAA

NONOVERLAP MODE. The CNTRL macro instruction must be issued after the GET macro instruction or before the pur macro instruction that moves the card to be selected.

In the coding sequence below, the CNTRL macro instruction shown selects the card read by the GEr macro instruction.

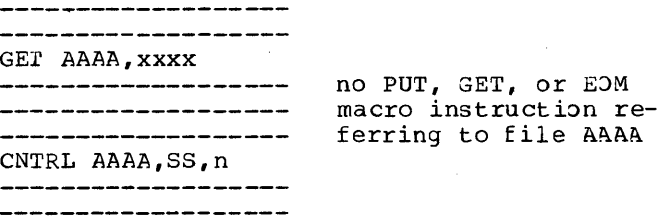

In the coding sequence below, the CNTRL macro instruction shown selects the card moved by the pur macro instruction.

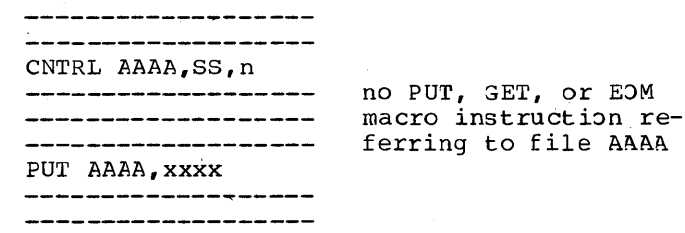

#### Format II

This format of the CNTRL macro instruction can be used only for the stacking of cards from files read and/or punched by the 2560<br>|MFCM. Format II of the CNTRL macro instruction specifies the desired stacker but not the file whose cards are to be selected.

This format of the CNTRL macro instruction consists of CNTRL in the operation field followed by an operand of the form:

#### ,SS,n

where SS indicates that the CNrRL macro instruction is to be used for stacking, and

Card Programming Support Input/Output Control System 29

n is the number of the stacker into which the cards are to be selected.

A name may be assigned to each CNTRL macro instruction of this format.

I When two Format-II CNTRL macro instructions for stacking are given before the stacker selection is performed, tne stacker selection specified in the second CNTRL macro instruction is effective (i.e., the second CNTRL macro instruction overrides the first).

Figure 45 shows a CNTRL macro instruction specifying tnat cards are to be stacked into stacker 3 of the 2560 MFCM.

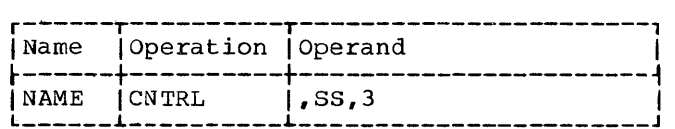

#### Figure 45. CNTRL Macro Instruction for stacking (2560 MFCM)

The relationship between the Format-II CNTRL macro instruction and the GET, PUT, or EOM macro instruction referring to tne card to be stacked is the same as that described for the CRDPR macro instruction.

#### The LOM Macro Instruction

The LOM (Leave Overlap Mode) macro instruction applies to combined files specified to be processed in the overlap mode. Tne processing of the file begins in nonoverlap mode after the next GET macro instruction for the specified file is executed.

This makes it possible to read and punch into the same card of a combined file tnat is being processed in the overlap mode.

Eacn LOM macro instruction may have a name and must contain:

- 1. LOM in the operation field.
- An operand specifying the name of the file to which the macro instruction applies.

Figure 46 shows an example of an LOM macro instruction.

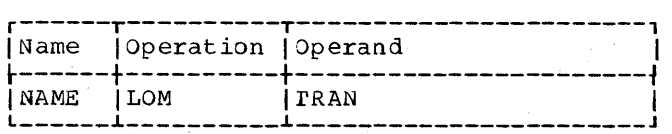

Figure 46. LOM Macro Instruction

If an LOM macro instruction is given for a particular file, all subsequent GET macro instructions for that file are performed in nonoverlap node until an EOM (Enter-Over lap-Mode) macro instruction is given. (Refer to the section The EOM Macro Instruction for further information concerning the use of the LOM with EOM.)

o

 $\mathcal{N}$  . *"\....,.1;'* 

c

## The EOM Macro Instruction

The EOM (Enter-Overlap-Mode) macro instruction applies only to combined files for which a previous LOM macro instruction has been given. This macro instruction (1) causes the next card to be read into the read area, and (2) causes subsequent GET macro instructions addressing the same file to be performed in the overlap mode. The processing of the file in overlap mode begins immediately after the EOM is given.

Each EOM macro instruction may have a name and must contain:

- 1. EOM in the operation field, and
- 2. an operand specifying the name of tne file to which the macro instruction applies.

Figure 47 shows an example of an EOM macro instruction.

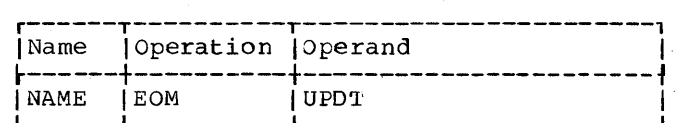

Figure 47. EOM Macro Instruction

Programming Considerations - LOM and EOM  $Macro Instructions$ </u>

A card that belongs to a combined file can be read and then punched only if the card is read by a GEr macro instruction in non-overlap node. There are three possible ways to cause the GET to operate in non-overlap node during this operation (reading and punching of the same card):

- 1. Provide an OVERLAP=NO detail entry for the file. In this case, the locs ene first in this sase, the foos file that operate in nonoverlap mode.
- 2. Do not provide an OVERLAP=NO detail entry for the file. Then in the source program give an LOM macro instruction between the OPEN and the first GEr macro instruction for the file. In this case, GET and PUT routines taat operate in the overlap mode are generated for the file. However, all GET macro instructions for the file operate in nonoverlap mode.

30

3. Do not provide an OVERLAP=NO detail entry for the file. Ihen, in the source program, precede each GAT macro instruction with an LOM macro instruction and follow each GET with a test to determine if a punching operation is to be performed on this card. If not, operation of this file can be changed back to the overlap mode by an EO<sub>^</sub> macro instruction.

o

The first method results in a decrease of program speed.

The second method is the most satisfactory solution when nearly *every*  card of a file must be both read and puncned. The program speed does not decrease as much as with the first method because the POT routines will operate in the overlap mode.

The third method is usually the most satisfactory solution when only a few specified cards in a combined file must be noth read and punched. When this method is used, each card is read in the nonoverlap mode and thus can be subsequently punched. However, when punching is not to be performed, the program immediately begins operation in the overlap mode. ihis third method requires some additional main storage positions for the extra LOM and EOM macro instructions, but it results in a program that runs at nearly the same speed as a program operating entirely in the overlap mode. This programming method is illustrated in tne sample program coding shown in Figure 63 (Appendix D).

#### The CRDPR Macro Instruction

This macro instruction can be used only if the user has a 2560 Multi-Function Card Machine equipped with the Card Print Feature.

The CROPR macro instruction moves information to be printed on a card from the work area to the card print area specified as the third operand of this macro instruction. For each line to be printed, the programmer must write one CRDPR macro instruction. If two CROPR macro instructions are given for the same line, only the last one will be executed.

Because the CRDPR macro instruction does not refer to a specific file, it does not have a file-name operand. The absence of this operand is indicated by a comma (Figure 48). The second operand is the name of the work area, and the third name of the work area, and the third.<br>operand is the name of the card print area. A name may be assigned to a CRDPR macro instruction.

Execution of a CRDPR macro instruction does not immediately result in printing on the card. Printing occurs when the card on which printing will take place is moved into and through the print station by the execution of a following GET, PUT, or LOM macro instruction. At that time, all specified print lines for a particular card are printed simultaneously.

All lines are printed each time a card print operation is performed. It is not possible to print only with print head 1 during one print operation and then print with print heads 1 and 2 during another print operation. rherefore it is possible print operation. Therefore it is possible<br>not to print any data with one of the print heads by simply not entering any data into its respective print area or, if processing was performed in the area, by clearing the area before printing takes place.

Figure 48 shows an example of a CRDPR macro instruction. This macro instruction moves a line of information from the work area named WORK into the print area named TorL.

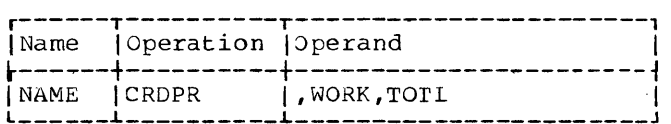

Figure 48. 2ROPR Macro Instruction

As stated previously, the CRDPR macro instruction does not address a particular file. rherefore the card on which printing will take place must be moved into and through the print station by a GET, PUT, or EOM macro instruction. The programmer can determine, from the following three explanations, the sequence of GET, PUT, or EOM instructions required for his application.

#### 1. Processing in the Overlap Mode

If the card on which printing will take place is punched by a PUT macro instruction, the CRDPR macro instruction must be given before any subsequent PUT, GET, or EOM macro instructions addressing an MFCM file. 3ee the following coding sequence.

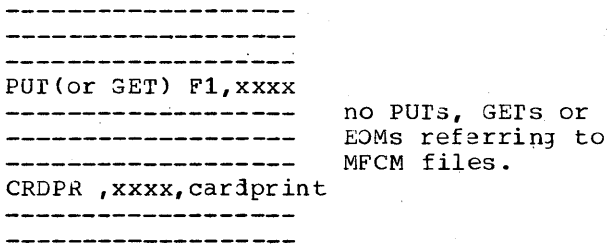

#### $2.$ Processing in the Nonoverlap Mode -Format<sub>A</sub>

If the card on which printing will take place is punched by a PUT macro instructiqn, then the CRDPR macro instruction must be given prior to any other GET, pur, or EOM macro instruction that addresses an MFCM file. See the following coding sequence.

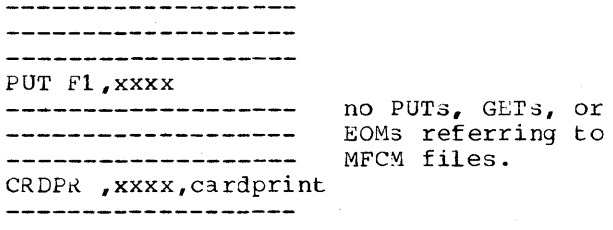

There is one exception to the above case.

A GET F1 macro instruction may be inserted between the pur F1 and the CRDPK macro instructions. See the following coding sequence.

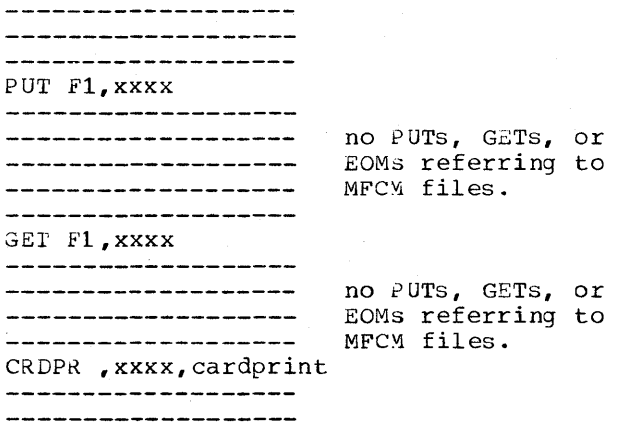

 $3.$ Processing in the Nonoverlap Mode -Format<sub>B</sub>.

If the card on which printing will take place is read by a GET macro instruction referring to a file named *Fl,* then another *GET* Fl, EOM *Fl,* or pur Fl macro instruction must be given before the CRDPR macro instruction. See the following coding sequence.

\_\_\_\_\_\_\_\_\_\_\_\_\_\_\_\_\_\_\_\_ GET F1, xxxx<br>-------------------------------------------any combination of ------------------macro instructions referring to File 2. GET (or PUT or EOM)  $F1, xxxx$ no PUTs, GErS, and -----------------------------------------EOMs referring to ---------------------MFCM files. CRDPR , xxxx, cardprint

\_\_\_\_\_\_\_\_\_\_\_\_\_\_\_\_\_\_\_\_\_

CAUTION: When a CRDPR macro instruction is executed, the data that is contained in the specified work area is moved into the specified card print area. If the contents of the card that is made available by the first GEr (refer to the above example) is to be printed on the same card, the work area specified in the second GEr macro instruction nust not be the same as the one specified in the first GET macro instruction. Specifying the same work area in both GET macro instructions causes the contents of the card that is read by the second GET to be card-printed on the card that is read by the first GET.

o

o

## WAITC Macro Instruction

The WAITC macro instruction causes the problem program to wait for the completion of all pending input/output operations before the next sequential instruction is executed. rhis macro instruction enables the programmer to establish uniform operating conditions for all card and printer input/oatput devices that are used in the progran.

Figure 49 shows an example of a WAITC macro instruction. WAITC macro instructions may or may not have a name. Since this macro instruction neither refers to a particular file nor requests a particular control function, an operand is not required.

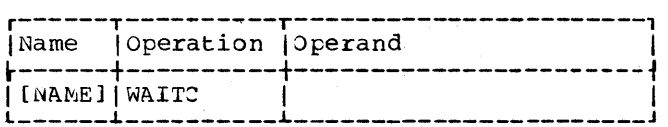

Figure 49. Exanple of a WAITC Macro Inst ruction

In a program using the IOCS, a WAITC macro instruction must be issued if one of the following conditions exist:

1. A programmed stop is required to permit an error card to be replaced in a file whose cards are to be read in overlap mode.

o

*o* 

o

2. A programned stop is required to permit an error card to be replaced in a file whose cards are to be read on the IBY. 2560 in nonoverlap mode and a file in the other feed of the IBM 2560 is to be processed in overlap mode.

Except for the condition 2, above, a WAITC macro instruction need not be issued to permit the replacement of an error card if the cards of the file are to be read in nonoverlap mode.

### Programming with the WAITC Macro Instruction

A GEE macro iastruction that refers to a card file may or may not immediately initiate a read operation. Ihis depends on the operating condition of the input/output device involved. If the initiation of the input/output operation is delayed, the IOCS places the device request into a waiting list. The IJCS handles the device requests in this waiting list and executes the appropriate input/output operations as the requested input/output devices become available.

When a GET macro instruction is issued, the IOCS makes the desired card record available to the problem program in the specified work area. If the problem program deternines that this record contains an error, the programmer may want to provide a stop (HPR instruction) to enable the operator to (1) remove and correct the error card, (2) return it to the hopper, and (3) resume normal system operation.

The programmer has no means to determine the status of the waiting list at the time the error is detected. Moreover, he is not able to determine the exact position of the error card in the input/output device. Therefore, the standard restart procedures cannot be applied.

Before he issues the HPR instruction, the programmer must issue a WAITC macro instruction to (1) establish uniform operating conditions for all card (and printer) input/output devices and (2) determine the exact position of the error card.

After the execution of the WAITC macro instruction, the waiting list contains no pending input/output device requests, except those for card printing. The error card (to be fed as the first card on restart) is determined by the number of

cards that have to be returned to the input deck after the nonprocess runout. The number of cards to be returned to the input deck depends on the input/output device used and, in case of an MFCM file, on the mode of operation. For details, refer to Figure 50, which is a summary of the nalt and restart information.

DUMMY GET MACRO INSTRUCTIONS: To ensure proper program functions on restart, i.e., resume processing with the record fron the corrected card, the programmer must issue either one or two dummy GET macro instructions as shown in Figure 50.

For the explanation below, processing in the overlap node is assumed, unless it is stated that the information applies to files that are processed in nonoverlap mode.

After the execution of a WAITC macro instruction, the contents of the card following the error card is alrealy in the input/output area. Therefore, the first GEr macro instruction that is encountered after restart moves the record from the card following the error card into the work area. To make sure that the contents of the corrected error card has been moved into the work area before normal processing is resumed, the first GET macro instruction encountered after restart must be a dumny GEr, i.e., no processing must be perforned on the record moved into the work area by means of this GET macro instruction. If an IBM 2501 is used to read the cards of a file and two inout/output areas have been defined for this file, two dummy GEr nacro instructions are required.

If an IBM 2560 MFCM is used to process two input and/or combined files in one program, an error card in one file requires one dummy GET macro instruction on restart for each of the files with one exception: Only one dummy 3ET macro instruction is required for the file that contains tie error card if (1) the cards of the other (nonerror) file are read in nonoverlap node and (2) no GET has yet been given for the file. rhe programmer must provide a switch to determine whether or not a GET has already been executed for the non-error file. This is illustrated in the coding example shown in Figure 51.

A GET macro instruction for a file that is to be processed in overl~p mode *may* be preceded by a CNTRL macro instruction referring to the same file. If this GET macro instruction detects an error card, the programner nust do either of the following in his restart routine:

- 1. Repeat the CNTRL macro instruction after the dummy GET macro instruction for the file in his restart routine.
- 2. Branch to the CNTRL macro instruction preceding the GET macro instruction that detected the error card.

Similar rules apply if two files are processed on the IBM 2560 MFCM in one program. Any file-dependent CNTRL macro instruction that precedes the last GEr macro instruction in either file must be repeated after the dummy GET macro instruction for the file and before resuming normal processing. A preceding file-independent CNTRL macro instruction (no file nane specified) need be repeated only once.

o

o

Figure 50 is provided to facilitate the programming of restart routines and to furnish card-handling information that is not convered in the Model 20 IJCS Operating Procedures. The programmer must inform the operator of the number of cards to be returned to and placed in front of the remaining cards of the input deck. Any runout cards that are not to be returned to the input deck must be placed into the proper stacker manually.

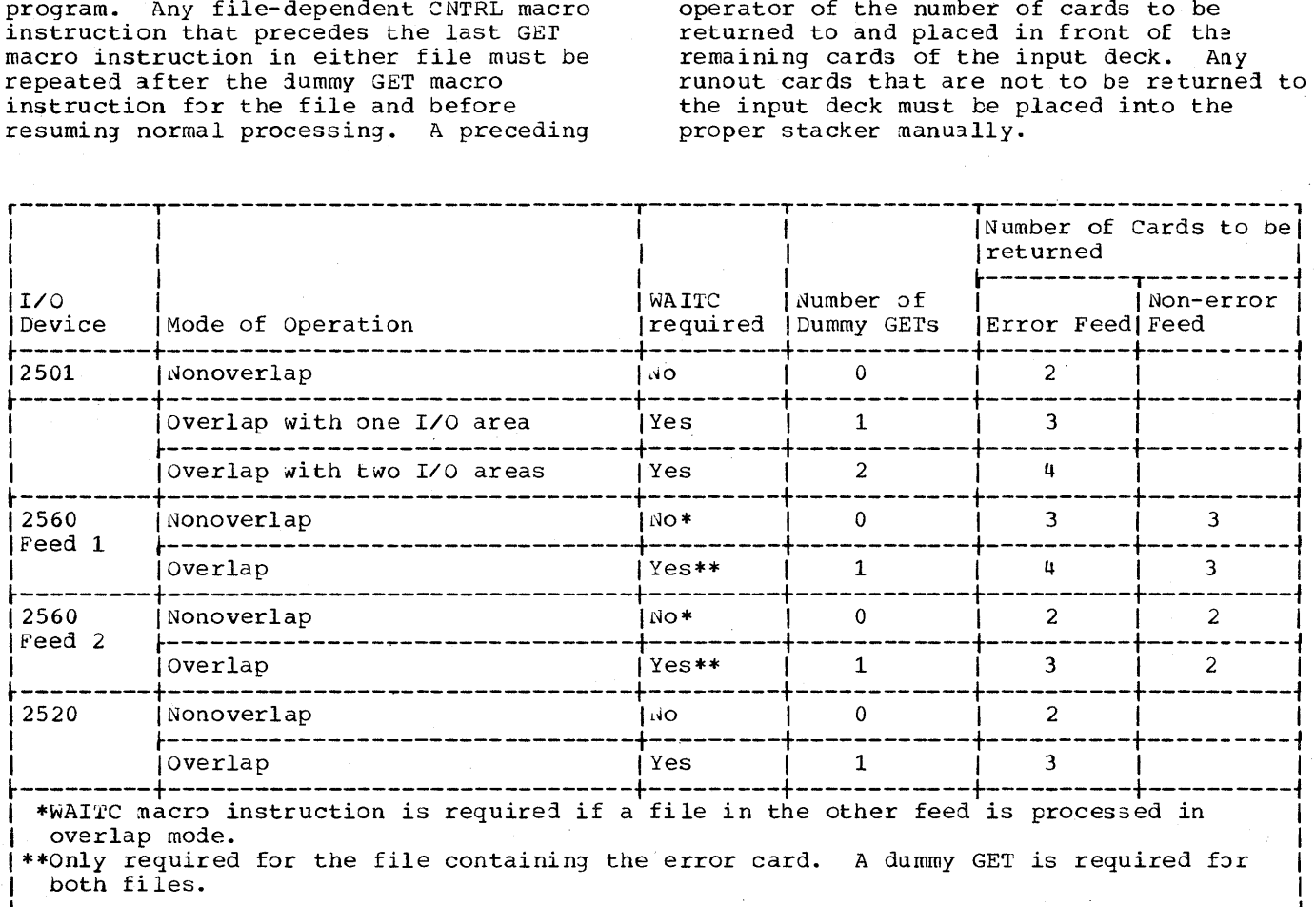

Figure 50. Programming with the WAITC Macro Instruction -- Halt and Restart Information

An IJCS provided halt (due to a machine check) may occur during or immediately after the user-programmed restart routine and the number of cards in the input/output device may be less than stated in the appropriate standard procedure as described in the SRL publication IBM System/360 Model 20, Card Programming Support Input/Output Control System Operating Procedures, Order<br>No. GC26-3803. In this case, only those cards must be stacked manually which *Nere*  in the card feed of the input/output device at the time the halt occurred and which do not have to be returned into the respective hopper.

The coding example in Figure 51 illustrates programming with the WAITC macro instruction. The example includes a simplified restart routine. For the purpose of this coding example, the following is assumed:

- 1. Two files (AAA and BBB) have been defined to be read in the two feeds of the IBM 2560 MFCM,
- 2. File AAA is to be processed in the overlap mode and the cards of this file are to be fed from hopper 1 of 2560 MFCM. This file may be an input or a combined file.
- 3. File BEB is an input file whose cards

o

o

0

are to be read in nonoverlap mode. 4. Any card of file AAA that does not have a 1-punch in column 1 is an error card and must be replaced.

Only those instructions that illustrate programming with the NAITC macro instruction are shown in Figure 51. These instructions are identified by sequence numbers in parentheses in the rightmost column of Figure 51. The sequence numcers are used as a reference in the explanations below.

If a card of file AAA does not contain a l-punch in column 1, the branch to NERR (7) is not performed and the program executes the WAITC macro instruction  $(8)$  that<br>precedes an HPR instruction  $(9)$ . On precedes an HPR instruction (9). restart, the program executes either one or two dummy GEl macro instructions. Jnly one lummy GET macro instruction for file AAA (10) is eKecuted if no *GET* macro instruction has yet been executed for file BBB. In tnis case, the branch instruction named SW (11) is executed and the second dummy GET macro instruction (12) is bypassed. Control is returned to the problem program by a branch to REPT to repeat the CNTRL macro instruction preceding the GEL macro instruction that caused the error card to be detected.

If a GET macro instruction has already been executed for the file BBB at the time the error card is detected, the branch instruction named SW {11) is not executed because it has been changed to a no-operation (BC 0) instruction by means of the WVI instruction (2) following the GET macro instruction (1) for the file BBB. The CNTRL macro instruction for file BBB (3) is only effective when no error card is detected. If an error card was detected, four cards would have to be returned for file AAA and two cards for file BBB

If the cards of the file BBB were to be read in overlap mode, instructions (2) and (11) would have to be omitted.

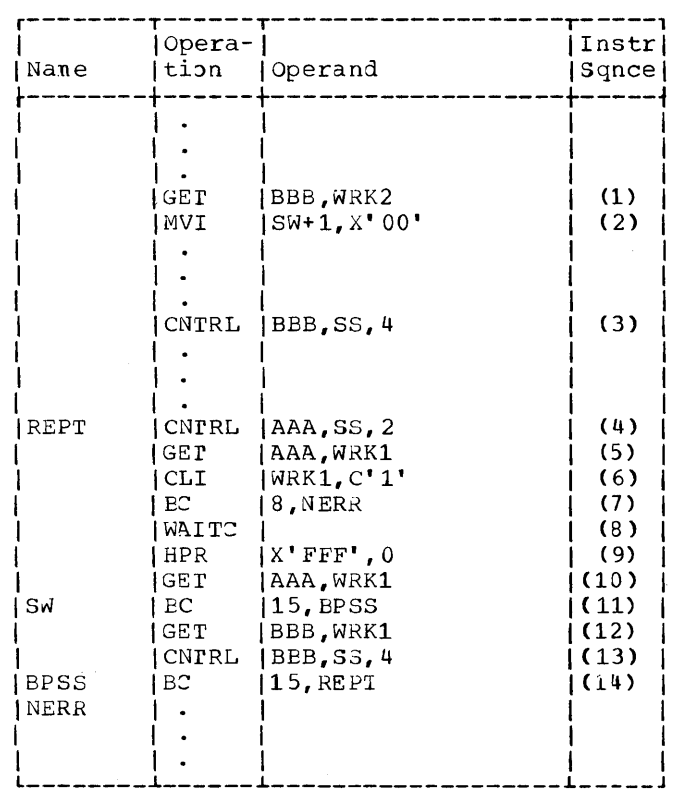

#### Figure 51. Coding Example -- Programning with the WAITC Macro Inst ruction

If the cards of a combined file are also, to be card-9rinted and this file is to be processed in nonoverlap mode, the following must be considered by the programmer.

Unless successive cards are to be read which are not to be punched, a GET macro instruction for a card does not initiate card novement. Card movement is initiated by the PUT macro instruction for the preceding card. Therefore, the programmer must issue a dummy GET macro instruction prior to the WAITC macro instruction to ensure that the desired card-print operation for the card preceding the error card is properly executed. Ihis is further explained in the coding example shown in Figure 52.

The coding example in Figure 52 is based on the assumption that:

.,

- 1. The first card of the file CMBF has already been read.
- 2. Data is to be punched into all input cards.
- 3. All cards without a l-punch in colunn 1 are error cards and must be replaced by the operator.

card Programming Support Input/Output Control System 35

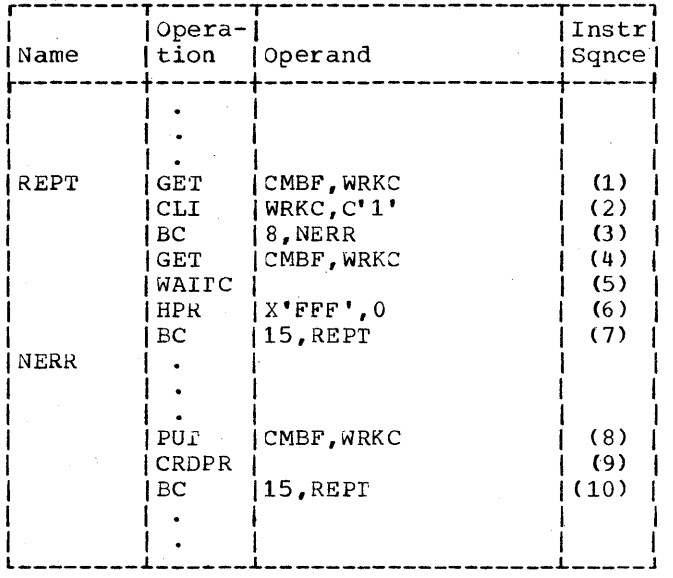

Coding Example -- Programming Figure 52, with the WAITC Macro Instruction Involving Card Printing

The sequence numbers shown in the rightmost column of Figure 52 are used as references in the explanations below.

If the card that is made available by the normal GET (1) is not an error card, the next PUT for the same file (8) causes the preceding card to be printed on. If the card made available by the normal GET is an error card, the dummy GET (4) causes<br>the error card to be moved past the punch station and the card preceding the error card is properly card-printed. On restart, the corrected error card is read by means of the normal GET (1), punched by means of the subsequent PUT (8), and card-printed at<br>the time this PUT macro instruction is executed for the following card.

The programming considerations that apply to card-printing, apply also to stacker-select CNTRL macro instructions without having a file name as the first operand.

## Appendix A. Approximate Main Storage **Requirements of the IOCS Routines**

The basic main storage requirement for all programs using the IOCS is 270 bytes. Additional main storage requirements depend on the IOCS features chosen and the input/output devices used. These requirements are listed in Figures 53 through 55. The values shown in these charts can be used to calculate the approximate main storage requirements of the IOCS object program routines.

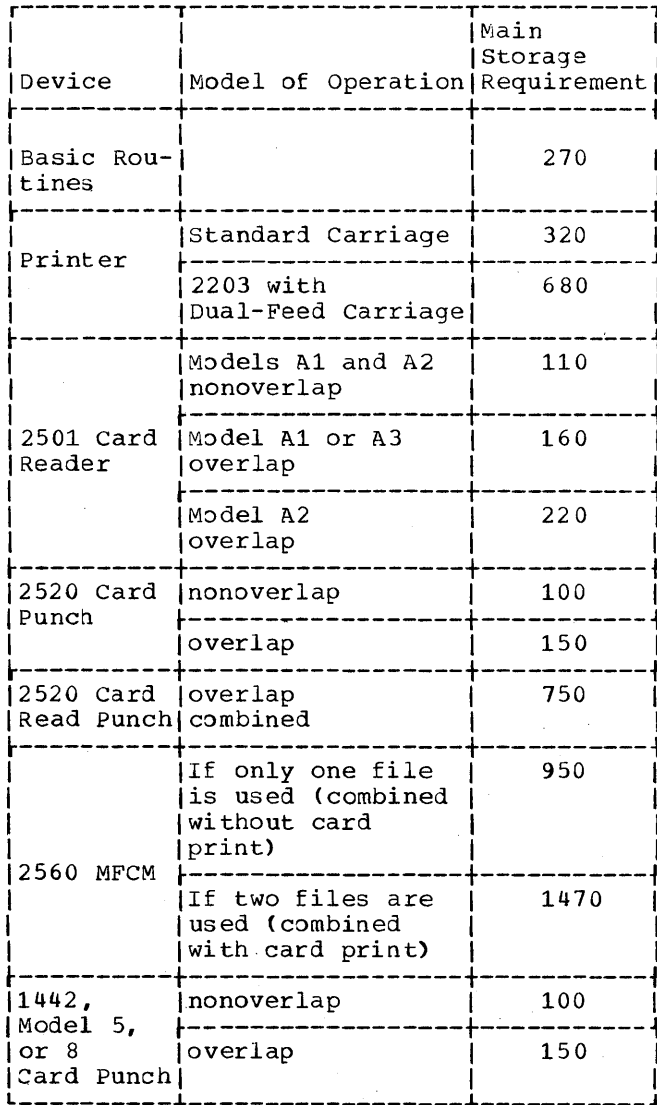

Figure 53. Approximate IOCS Main Storage Requirements (in bytes) of the Routines for the Different Input/Output Devices

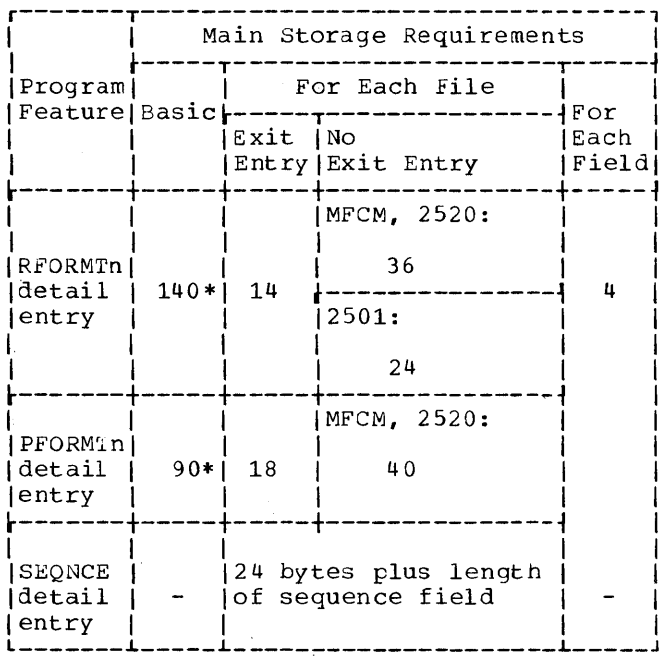

\*140 bytes are required for the joint use of RFORMTn and PFORMTn detail entries.

Figure 54. Approximate Main Storage Requirements (in bytes) of Additional IOCS Features

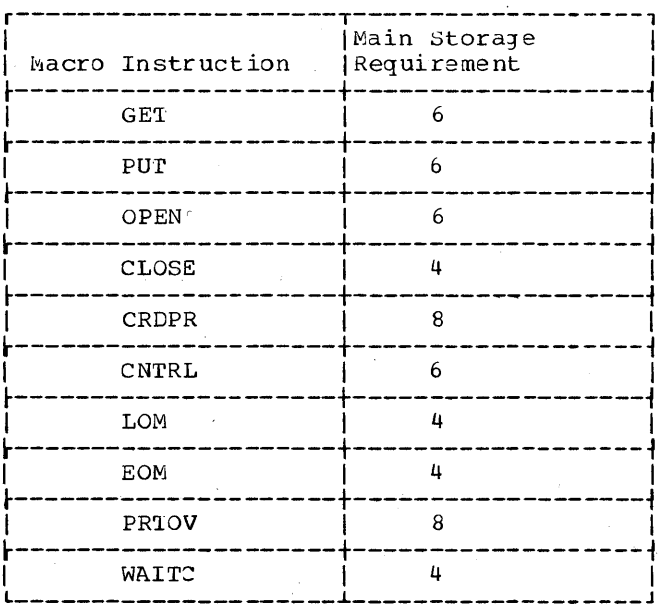

Figure 55. Main Storage Requirements (in bytes) of Each Macro Instruction

## Appendix B. Approximate Average Times Required for Generation and Execution of the IOCS Routines

Figures 56 and 57 show the approximate average times (in milliseconds) required for the execution of the various IOCS features and macro instructions. Figure 54 shows the approximate times required for

generation of the IOCS symbolic programs. The generation time depends on (1) the device used to punch the IOCS symbolic deck, and (2) the machine configuration defined by the definition statements.

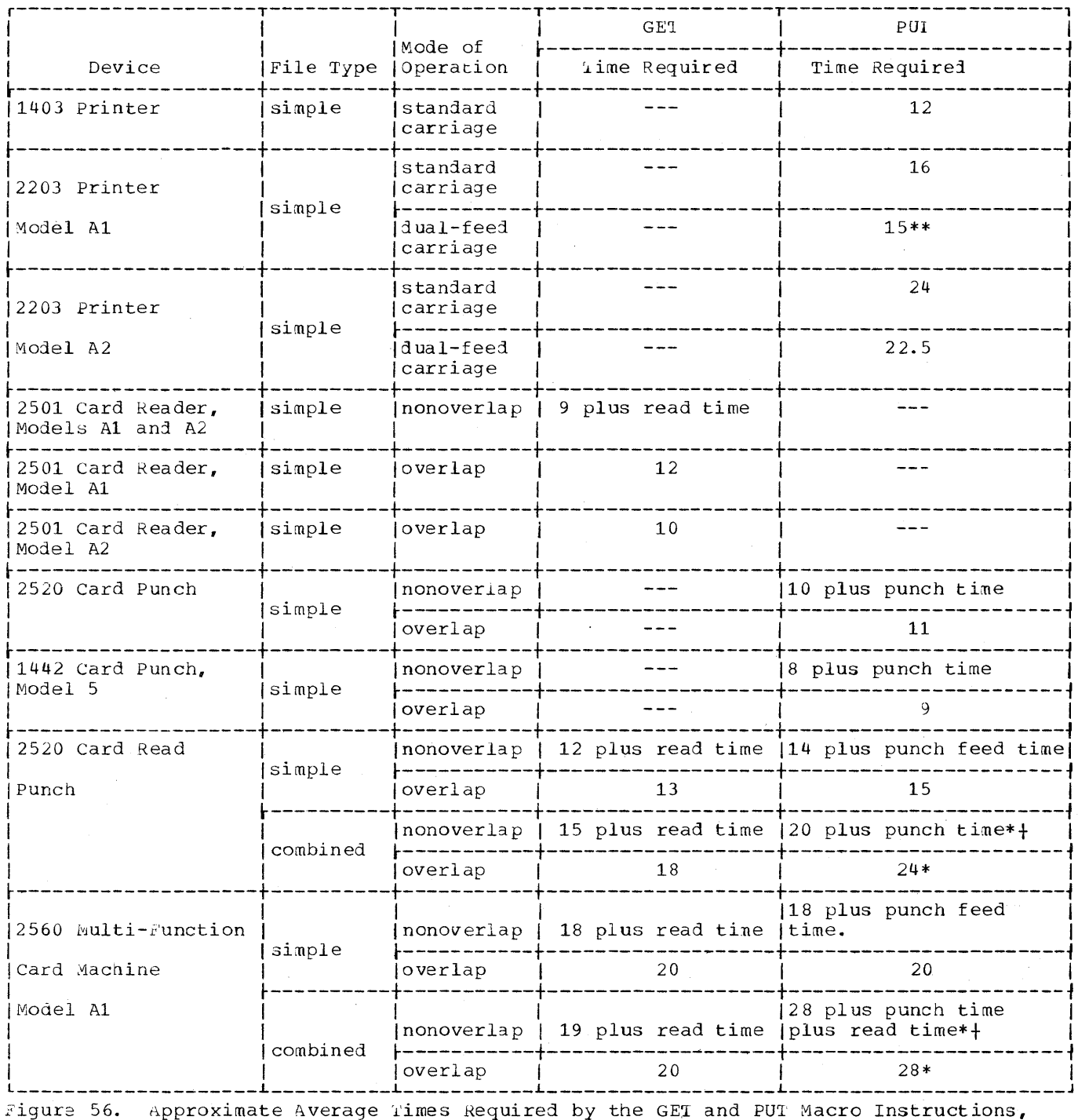

Part 1 of 2

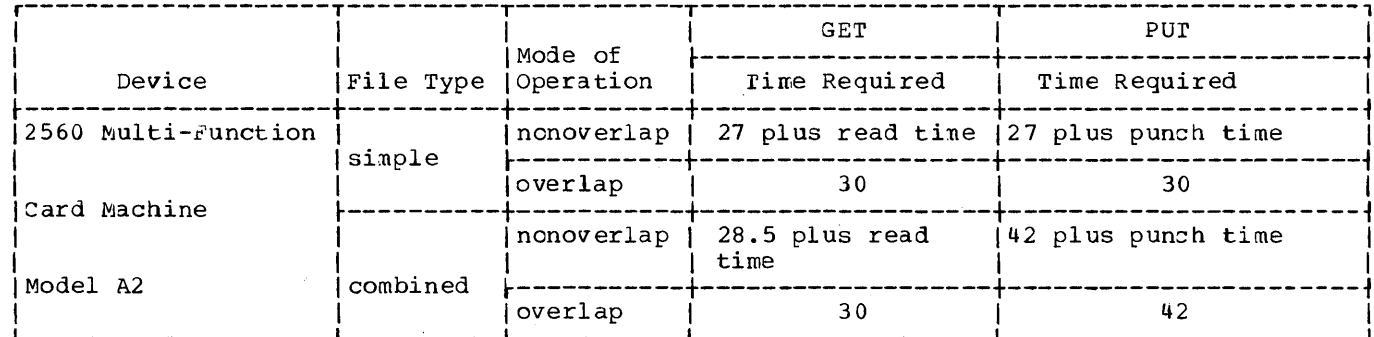

\*PUT macros for combined files contain a punch and a read command.

\*\*Value assuming alternate lower and upper carriage print operations.<br>+If a GET follows a PUT for a combined file in nonoverlap mode, the GET and the<br>PUT instructions require 28 msec plus punch time for 2520 and 35 msec pl

Figure 56. Approximate Average Times Required by the GET and PUT Macro Instructions, Part  $2$  of  $2$ 

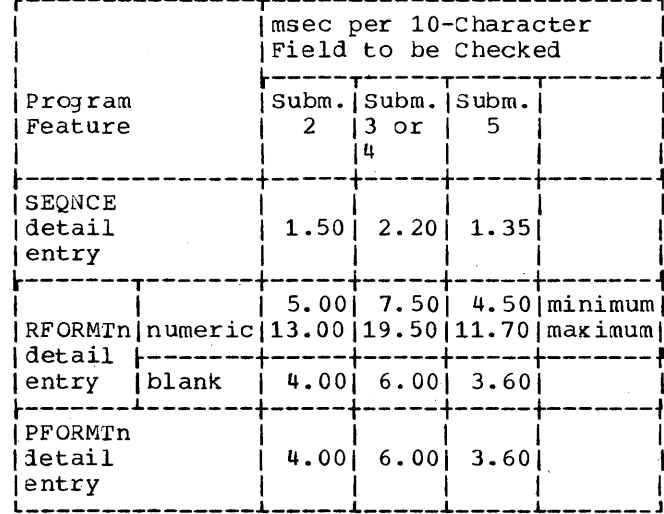

Approximate Average Times<br>Required by the IOCS Features  $\bullet$  Figure 57.

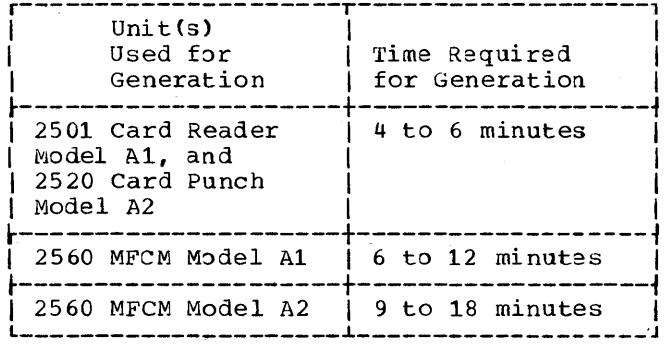

Figure 58. Approximate Time Required for Generation of Symbolic IOCS Routines

## **Appendix C. Programming of User Routines**

A user routine may be required in the main source program if certain checking functions (SEQNCE, RFORMT, or PFORMT) are desired. when the branch to a user routine occurs, the IOCS will automatically store the main program reentry address in general register 14. The routine must provide the linkage back to the main program.

If the user routine contains any macro instruction (all macro instructions are permitted), the contents of register 14 should be saved before this macro instruction is executed. If this is not done, during execution of the macro instruction in the user routine the reentry address is lost.

If a PUT macro instruction is given that refers to a combined file and the program proceeds to the PFORMTn error routine (user's exit), a subsequent GET macro instruction will place the contents of the card containing che PFORMT error into the work area. If this GET macro instruction is in nonoverlap mode, it is possinle to punch this card by means of an additional PUT macro instruction.

## USE uF BASE REGISrERS

Base register 15 is reserved for IOCS interrupt and macro routines. It must not be used by the programmer, not even if he saves its contents between two macro instructions.

Base register 14 is also used by the IOCS for all macro instructions. The programmer may use register 14 but does not have to save and restore its contents. nowever, the contents of the register will be changed during the execution of each macro instruction.

Wnen an IOCS-controlled brancn to a user-written routine (PFXIT, RFXlr, or SQXIT) occurs and the user desires to issue an IOCS macro instruction in his routine, he must save the contents of register 14 before the 10CS macro instruction is executed. He must restore the contents of register 14 to their original value before he returns control to the IOCS.

#### LANGUAGE COMPATIBILITY

Model 20 IOCs is closely patterned after the basic Programming Sapport and Basic

operating Systen 8K Input/Jutput Control Systens. Since the Model 20 IOCS is designed to support input/output devices that are unique to the Model  $20$  and achieve optimum performance of all devices, some macro instructions and OTFSR entries are not identical to those of the other systens. Users who anticipate transition from Model 20 to other models of System/360 should therefore be aware that prograns using the Model 20 IOCS require modification prior to generation by the other systems.

 $\mathbf{C}$ 

c

## PROGRAMMING ERRJRS

Programming errors can only be detected during phases 1 and 2 of a generation, that is, when the contents of the crL card and the definition cards are read, loaded into main storage, and checked.

A programming error prevents the IJCS to generate the specified routines and to punch or print a diagnostic message. If a printer is not ased during the generation run, the diagnostic messages -- if any - are punched into columns 1 through 10 of the incorrect definition cards, or into blank cards if the message refers to nore than one definition card.

Programming errors always cause a machine halt at the end of phase 3 of a generation, that is, when the checking of the definition statements has been completed. No programming-error halts can occur during the execution of phases 1 and 2 of a generation run.

CAUTION: If the programmer uses a macro<br>instruction for which no IOCS routine has been generated due to a missing DFFSR detail entry, no diagnostic message is produced during the generation run. Example: The programmer has not included a CONTROL=YES detail entry in the DTFSR statement for a file and the program contains a CNrRL macro instruction referring to this file.

### Diagnostic\_Messages

The diagnostic messages that the IOCS produces upon detection of programming errors provide the programmer with an aid in identifying the errors.

Five types of programming errors are identified during phase 1 of a generation. Anotner seven types are detected in phase 2 and identified during phase 3 of a generation. Each of these errors causes a diagnostic message to be printed or punched. The occurrence of one or more of these errors causes a machine halt upon completion of phase 3.

Appendix  $\angle$  contains a summary of the diagnostic messages produced during the aeneration of IOCS toutines. The subsequent text is a more detailed description of these diagnostic messages and their meaning.

## Messages Produced During Phase 1

The following is a detailed description of the diagnostic messages produced during phase 1 and refers to errors detected during phase 1 of a generation.

Message Meaning

o

o

- **COMMA** A detail card eitner has a continuation punch in column 72 and no comma following the specification, or no continuation punch in column 72 and a comma following the specification.
- KEYWORD The keyword in a detail card is not aligned in column 38, or is not followed by an equal 3ign  $(=)$ , or is not one of the permitted keywords.
- NUMBER A numeric specification contains nonnumeric character{s), or exceeds the permissible linit.
- PARAMETER A keyword that requires a certain specification, or one of<br>a number of prescribed specifications, is followed by an invalid specification.
- SYMBOL A name (or symbol) does not conform to the appropriate rules.

## Messages Produced During Phase 3

During phase 3 of a generation run, IOCS may produce the following diagnostic messages that refer to errors detected during"phase 2.

- Meaning Message
- CAKDBLKSZ The block-size specification of a card file exceeds 80, or is greater than 160 in case of read or punch binary.
- CRDPRREPTD 2ard printing is specified for both feeds of the 2560 MFCM.
- INCNSISTNT Two or more detail entries of a file contradict each other, or at least one entry of a file is defined nore than once.
- INCOMPLETE A mandatory detail entry is missing.
- PRINTBLKSZ rhe sum of the block-size specifications of two print<br>files for a printer with a dual-feed carriage exceeds  $144$ ; or the block-size specification of a file for a printer with a single-feed carriage exceeds 144.
- PR1NrFILE One of the feeds of a printer with a dual-feed carriage has been specified in the device-type entry of a file, while the other feed has not been assigned a file.
- REPEATED The device-type specification of a file contradicts the device-type specification of another file.

#### RELAIIVE ADDRESSING

The proqrammer may desire to use relative addressing in routines of his program that include IOCS macro instructions. In this case, he must take into consideration the number of bytes required by the IOcS-generated instructions. Figure 55 (Appendix A) shows the number of bytes that the generated instructions require for each of the macro instructions available to users of the IOCS.

## **Appendix D. Sample Program**

This section contains a sample program that illustrates the use of the IOCS definition statements and macro instructions.

The sample program is designed to perform an invoice billing application. The input to the program consists of:

- 1. An invoice number and date card containing the starting invoice number and today's date.
- 2. Customer address cards.
- 3. Order cards containing tne order number, date of order, and customer number.
- 4. Detail item cards specifying tne individual items ordered and customer number.

From these input cards the program produces:

- 1. An invoice for each customer.
- 2. An invoice summary card for each customer.
- 3. After all input cards have been processed, a new invoice-number and date card.

In addition, the gross and net amounts for a particular item ordered are punched into that item's detail item card.

The sanple program is written for the following machine configuration:

4,096 positions of main storage IBM 2560 Multi-Function Card Machine 13M 2501 Card Reader One Printer.

## Input Cards

The input card formats are shown in Figures 59 tnrough 62. bach type of input card has an identification code punched in column 1 for card-type identification purposes. The card types and their respective codes are:

 $\overline{code}$ Card Types

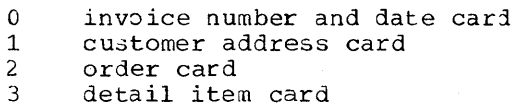

### Invoice Format

*The* format of the invoices that will be printed by the program is shown in Figure 63. Only the first invoice page for each customer will contain the customer nane and address, customer number, invoice number, and today's date. Each successive page, except the last, will contain only order<br>number, order date, and item entries. The number, order date, and item entries. invoice gross amount, the percent of discount, the net amount, and the mode of payment will be printed on the last invoice page for each customer.

**()** 

c

#### Invoice Summary Card

An invoice summary card is punched and interpreted for each invoice printed. The format of this card type is shown in Figure 64. A 4 will be punched in column 1 of each invoice summary card for card type identification purposes.

#### New Invoice Number and Date Card

After the last invoice has been prepared, the program punches a new invoice number and date card containing a 0 in column 1 and the beginning invoice number for tne next program run in columns 2-8. Columns 11-16 (date field) are blank.

#### Program Data Flow

Figure 65 shows the flow of data for the sample progran.

rhe sample program was written with the following assumptions:

- 1. The invoice number and date card will be the first card read from hopper 1 of the MFCM.
- 2. The customer address file contains an address card for each customer. The file is assumed to be in ascending sequence according to customer number. A sequence check will be performed on this file.
- 3. Each order card contains an order number and date and is fcllowed by at least one detail item card. The customer number in each detail card is assumed to equal the numoer in the preceding order card. This file is assumed to be in sequence according to customer number and will not be sequence checked.

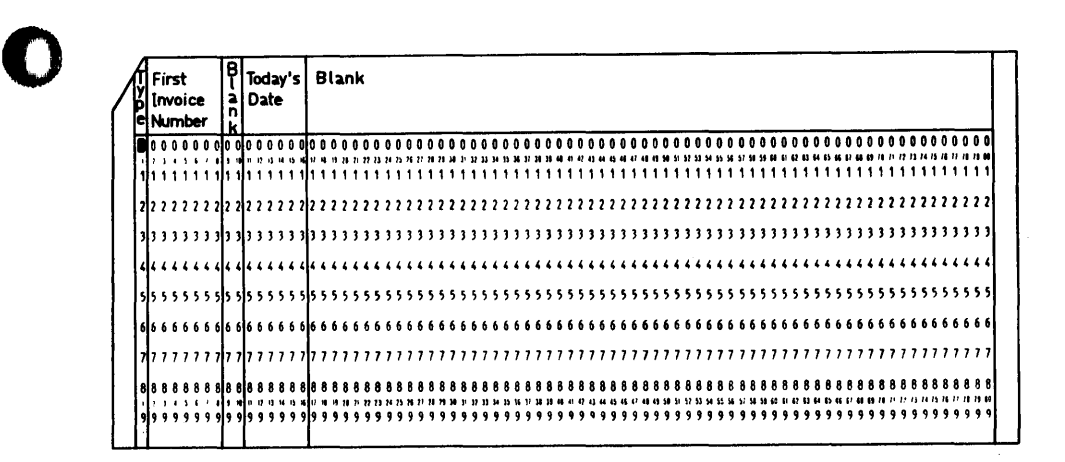

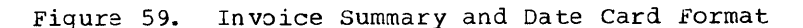

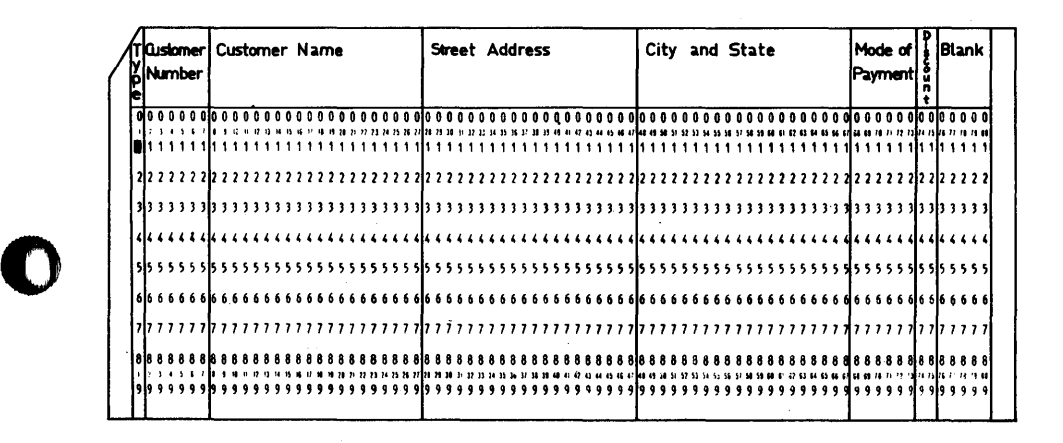

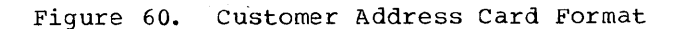

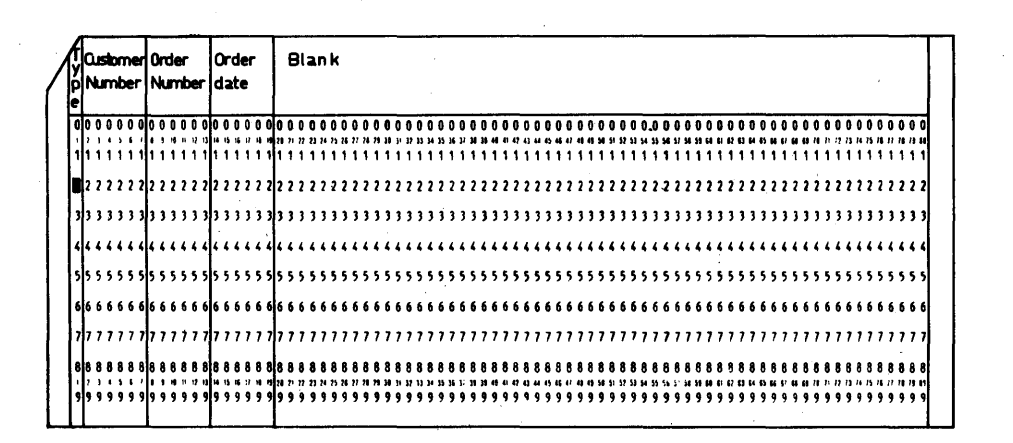

Figure 61. Order Card Format

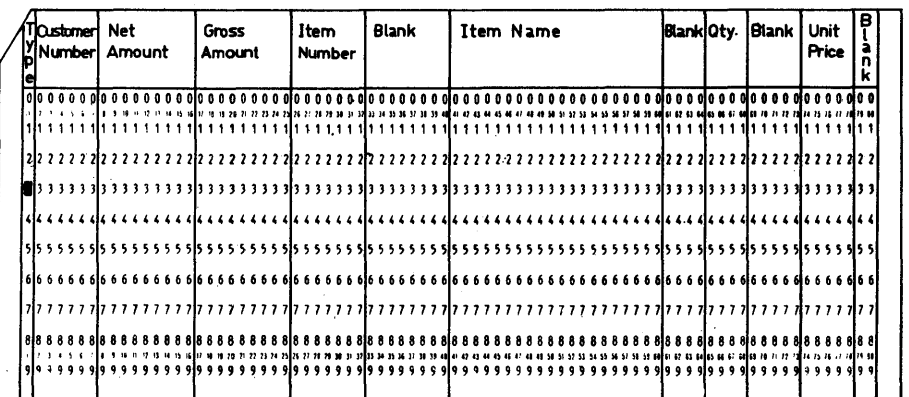

Figure 62. Detail Item Card Format

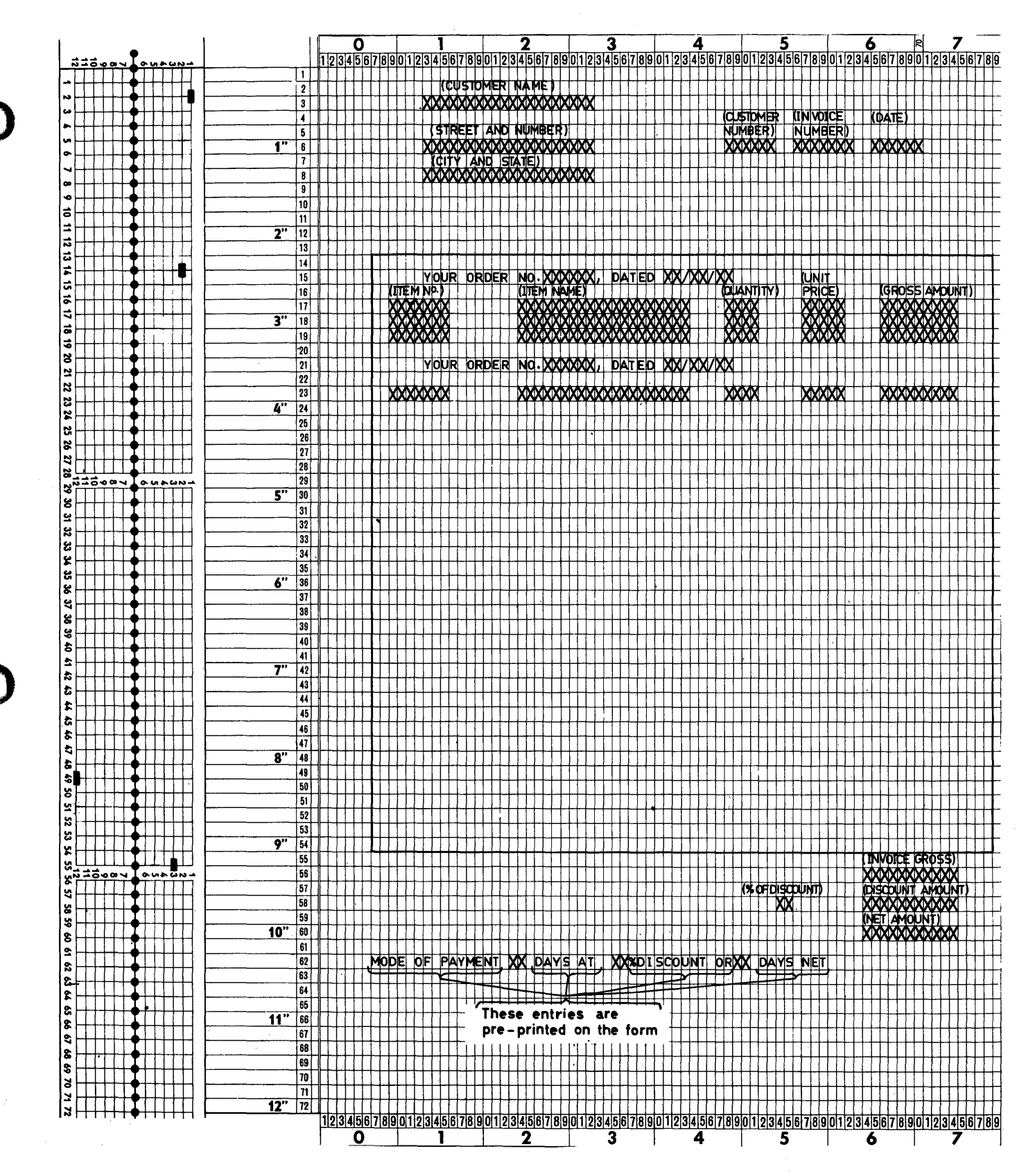

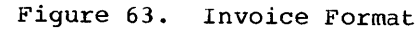

- 4. Hopper 1 of the MFCM contains an invoice number and date card, order cards, and detail item cards only.
- 5. Hopper 2 of the MFCM contains only blank cards.

## Definition Statements

Figure 66 shows the definition statements required to generate the IOCS routines for this program. All input/output devices will operate in the overlap mode.

The file named ORDR is a combined file because the detail item cards must be read and punched. Note the RFORMTO, and RFXli entries. The RFORMrO entry apecifies a check of columns 8-25 of each card to be punched to ensure that they are blank. The RFXIT specifies that the user routine named PCHF is to be executed when columns 8-25 of a card to be punched are not blank. The PCHF routine selects the detail item card with punching in columns 8-25 and all following cards for the current customer into Stacker 3.

rne file named ISUM is composed of the blank cards that will become the invoice

sumnary cards. Note the use of the CRDPRLn entries to specify the print heads.

o

 $\overline{C}$ 

o

The file named ADDR contains the custoner address cards.

The invoice file which will be printed on the printer is named PRIN.

## Program Flow Chart and Coding

Figure 67 shows a flow chart for the main program and Figure 68 shows the main program coding in Model 20 Basic Assembler language.

rhe program was written assuming joint assembly. Each of the macro instructions shown in the program coding specifies the name of the work area to be used during the input/output operation. Some of the work areas are used for more than one file. For exanple, at one point in the program, a portion of the area named AR4 is used to contain data to be punched in a detail-item card and at a later point the same portion of AR4 is used to contain the data to be printed on the invoice.

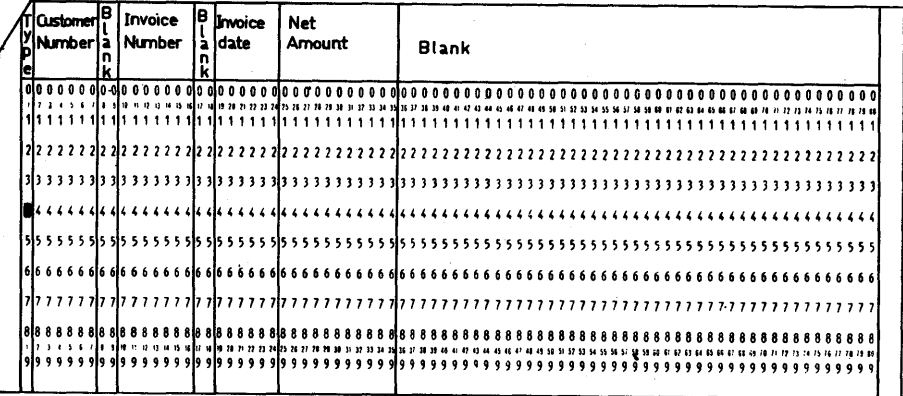

Figure 64. Invoice Summary Card Format

46

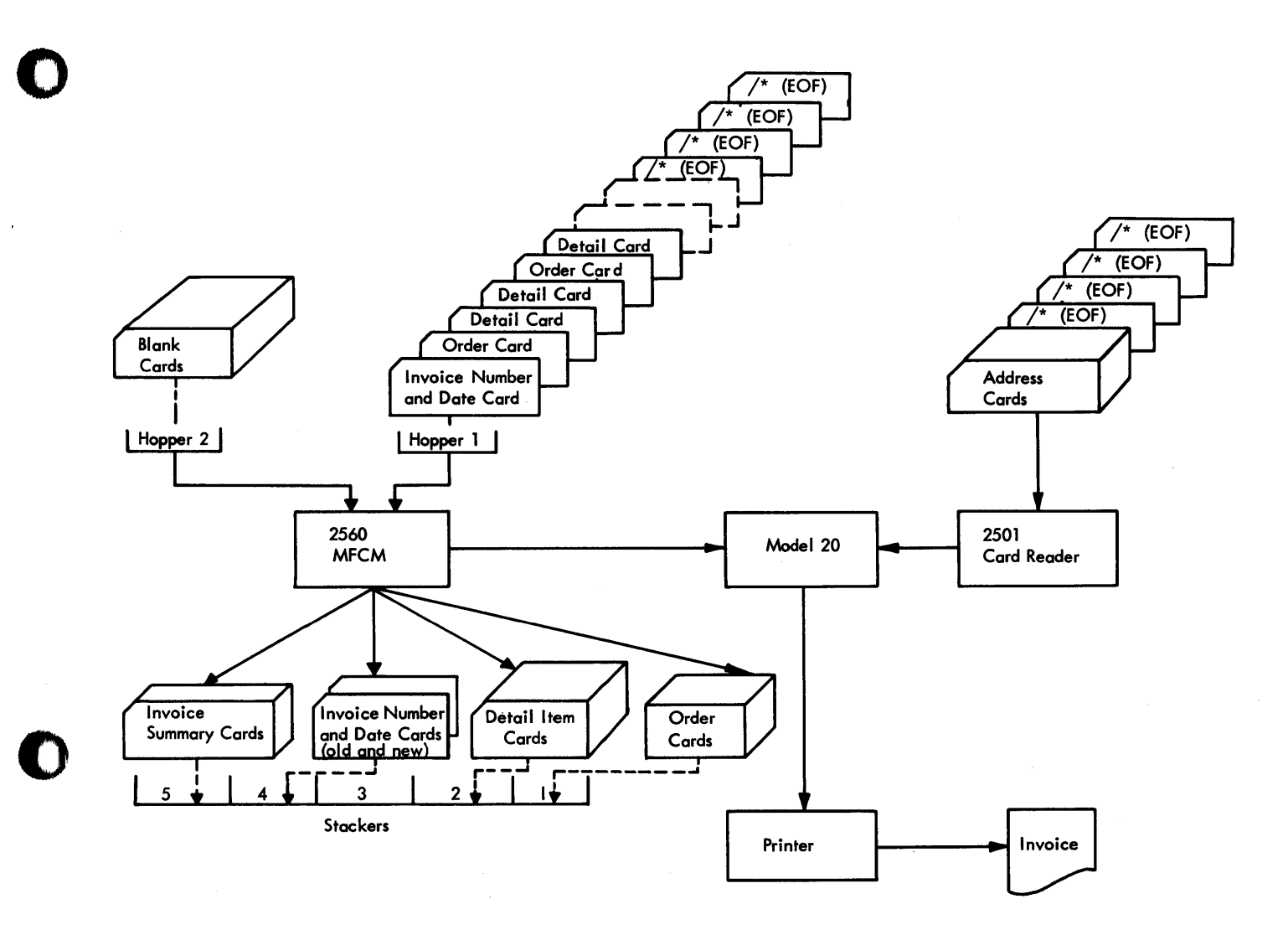

Figure 65. Program Data Flow

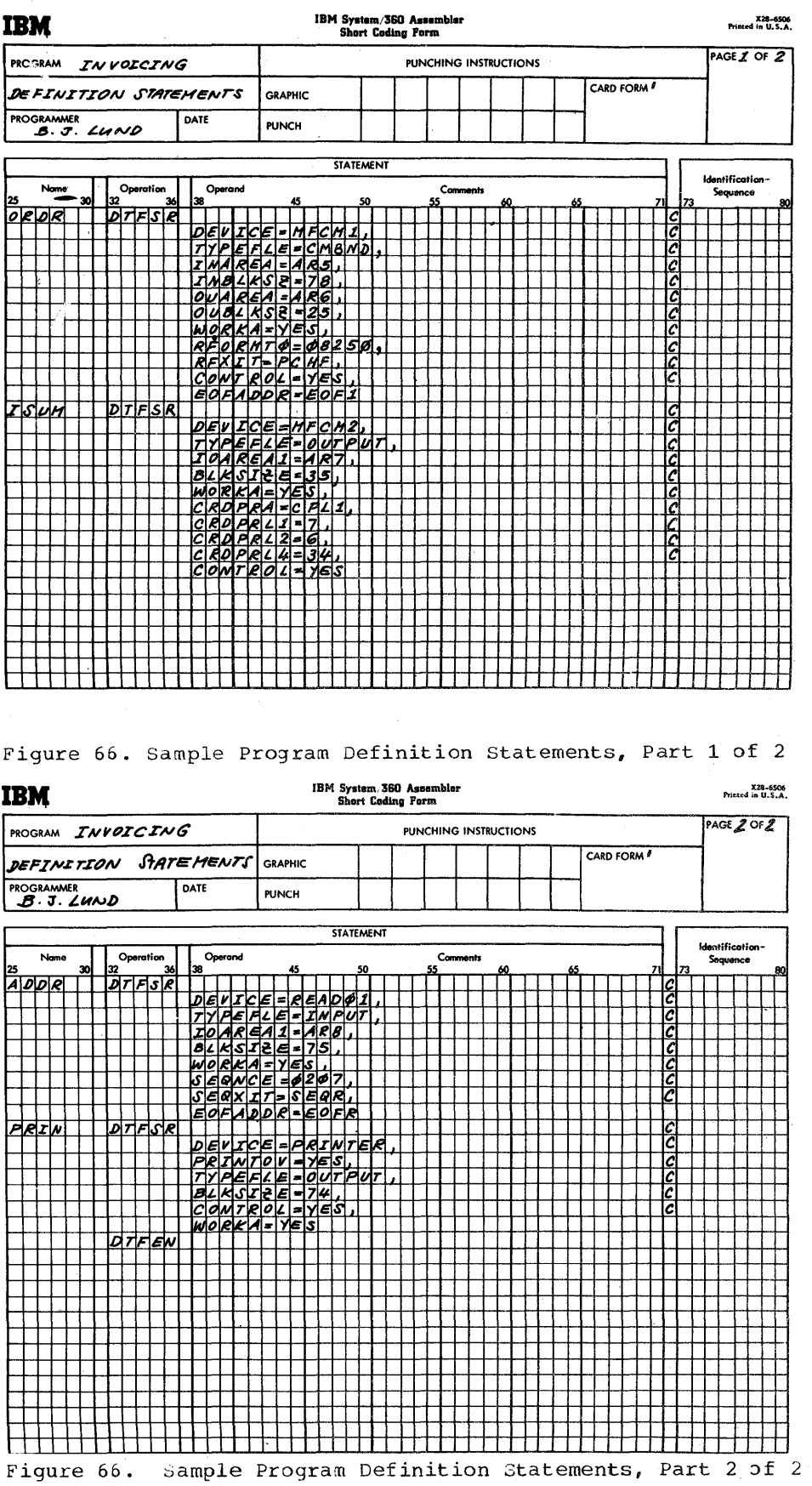

Þ L

 $\bigcirc$ 

 $\mathbf C$ 

48

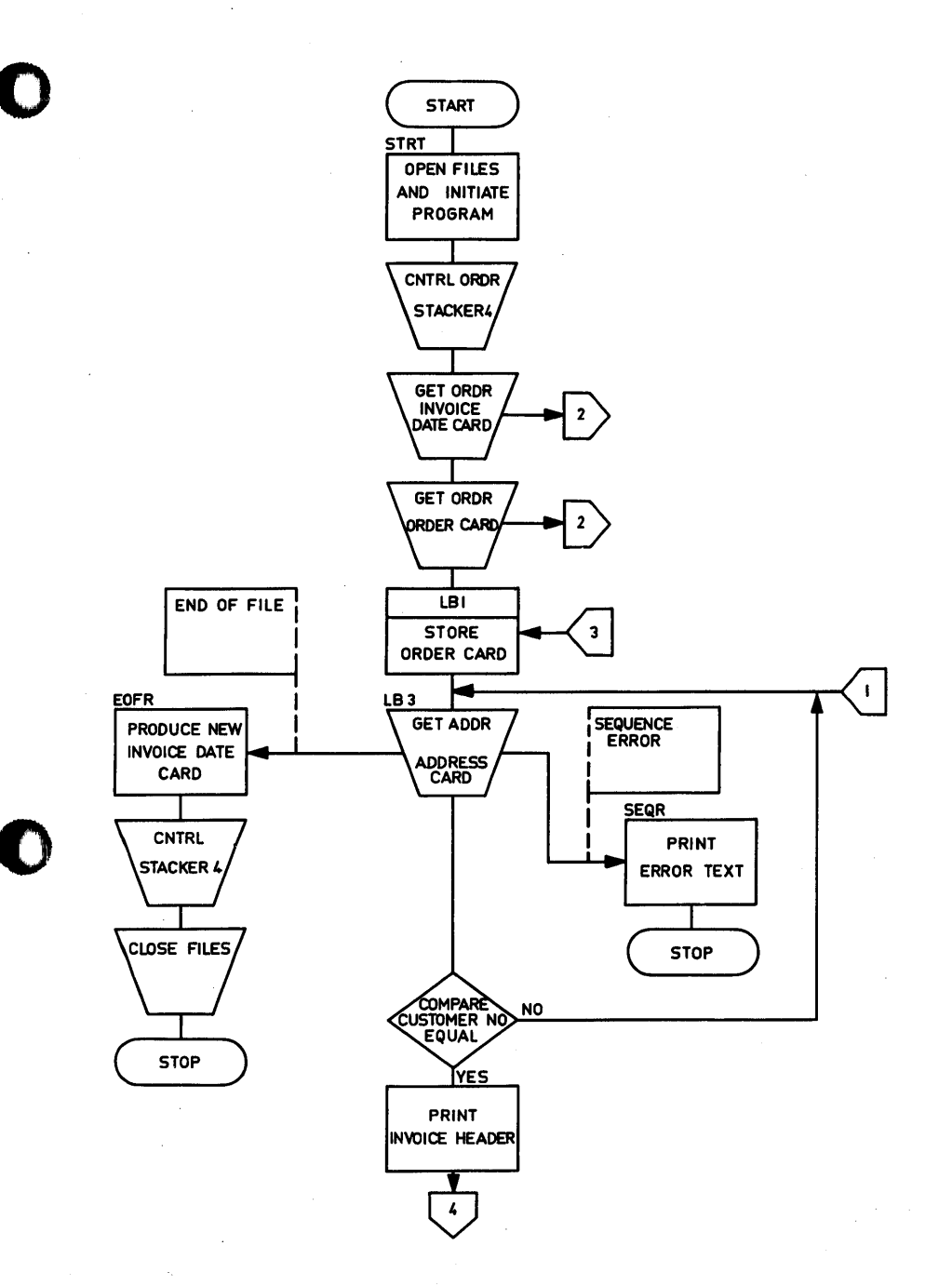

Figure 67. Sample Program Flow Chart, Part 1 of 2

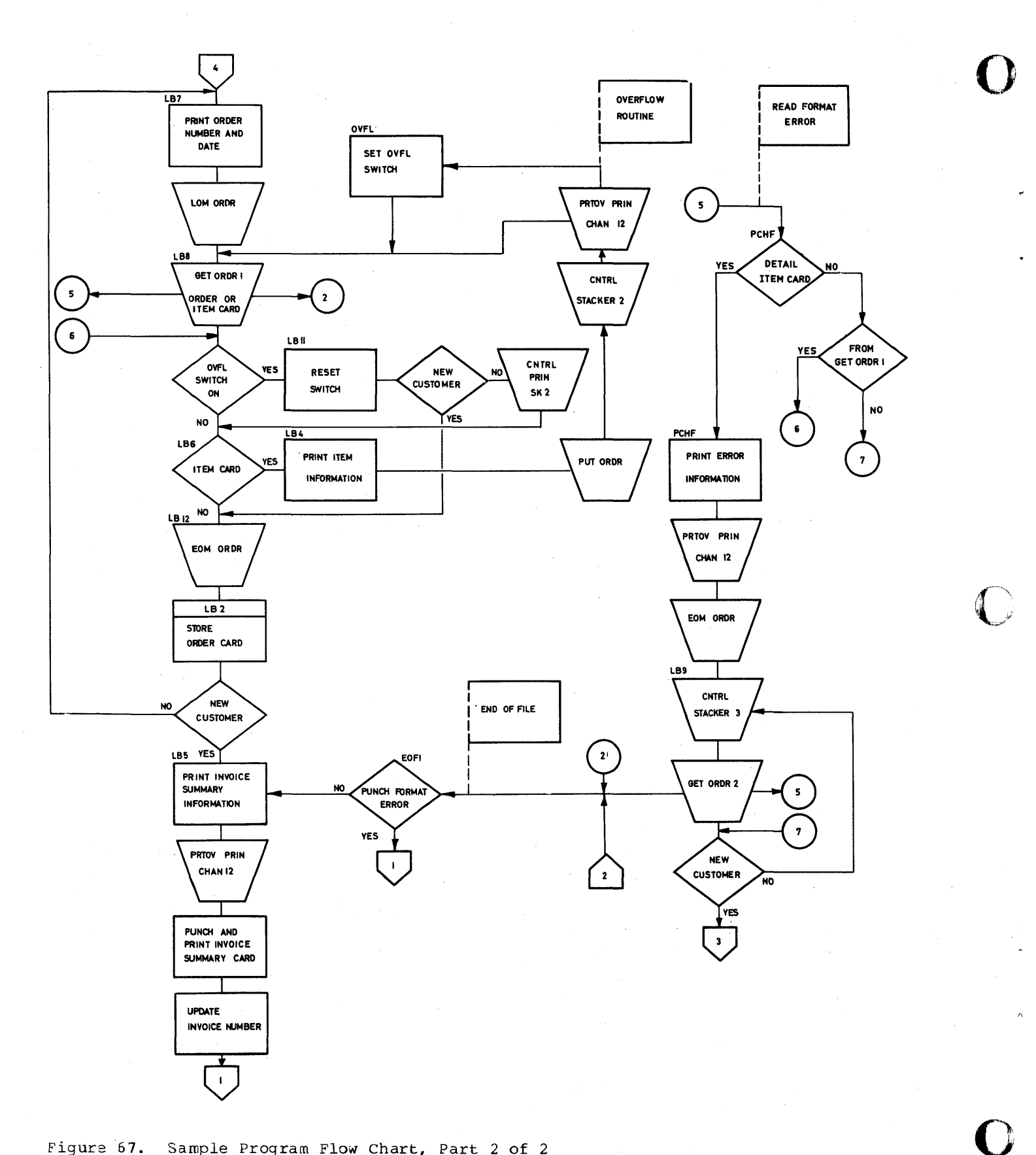

Figure 67. Sample Program Flow Chart, Part 2 of 2

50

 $\sim$   $\sim$ 

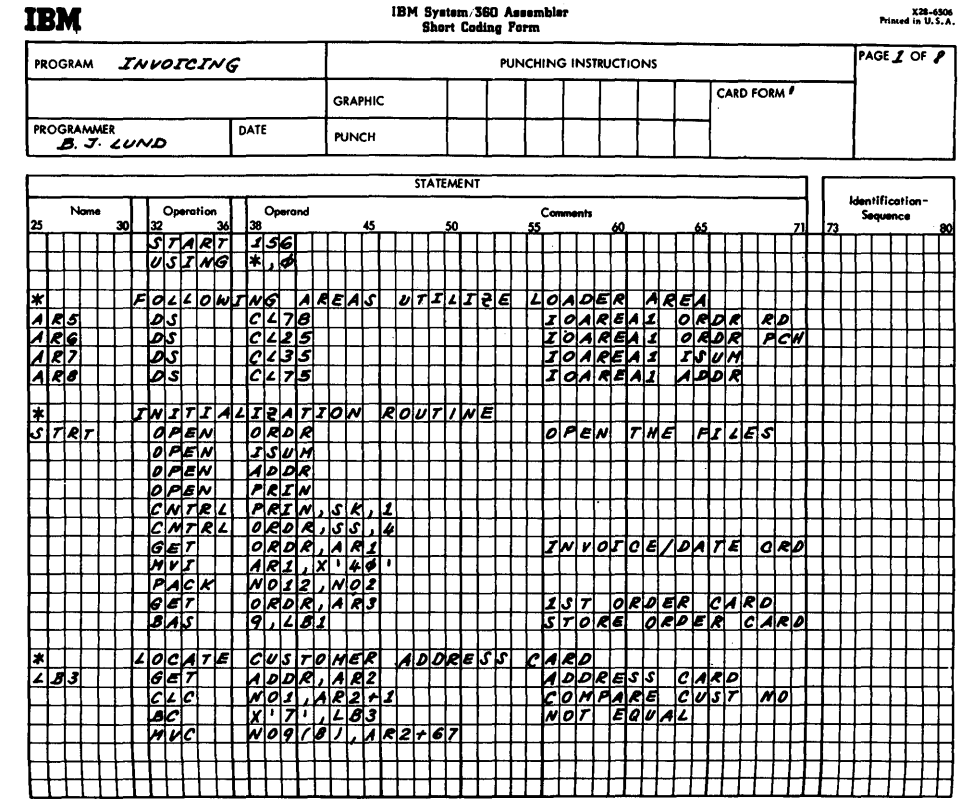

 $\sim$   $\sim$ 

Figure 68. Sample Program Coding, Part 1 of 8

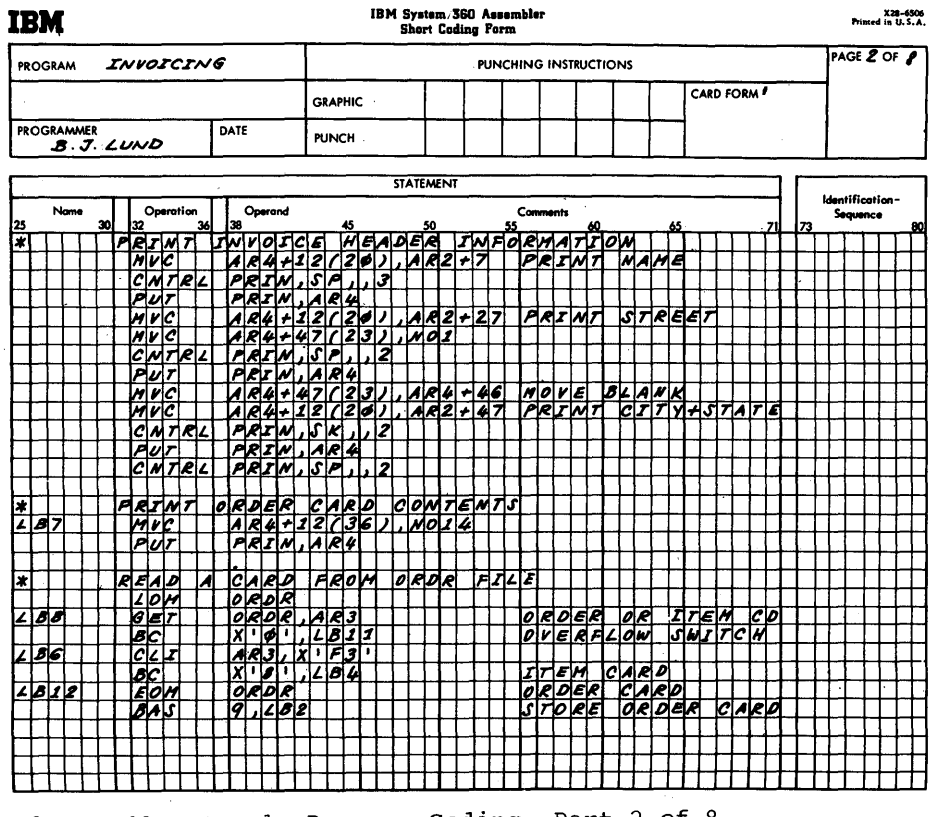

Figure 68. Sample Program Coding, Part 2 of 8

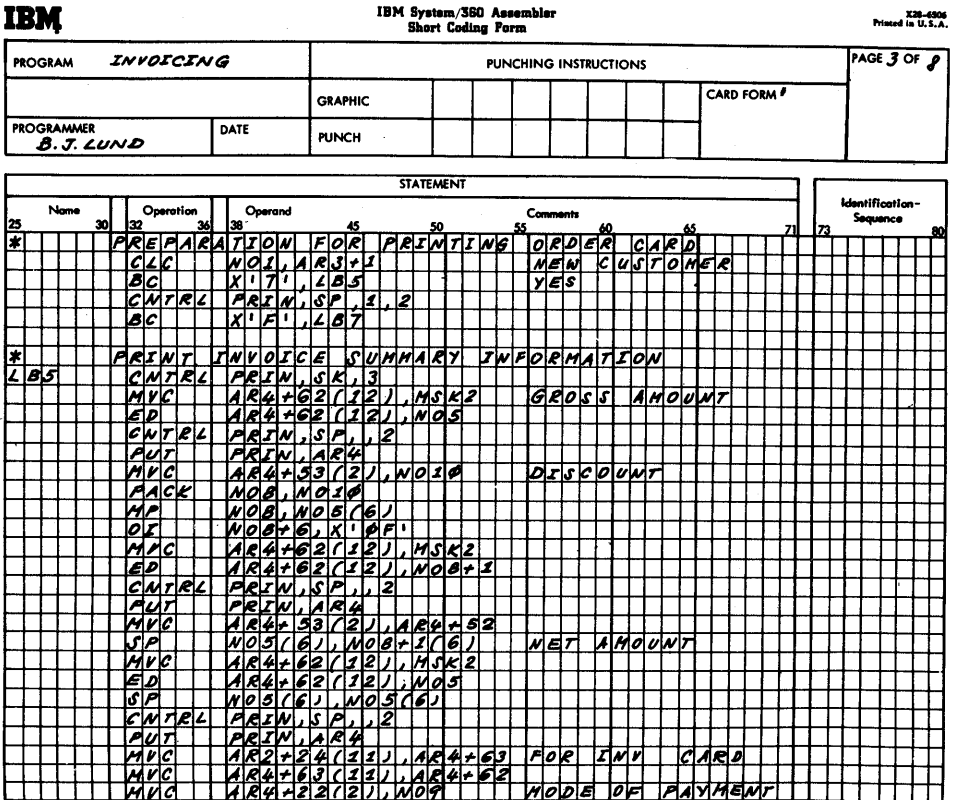

Figure 68. Sample Program Coding, Part 3 of 8

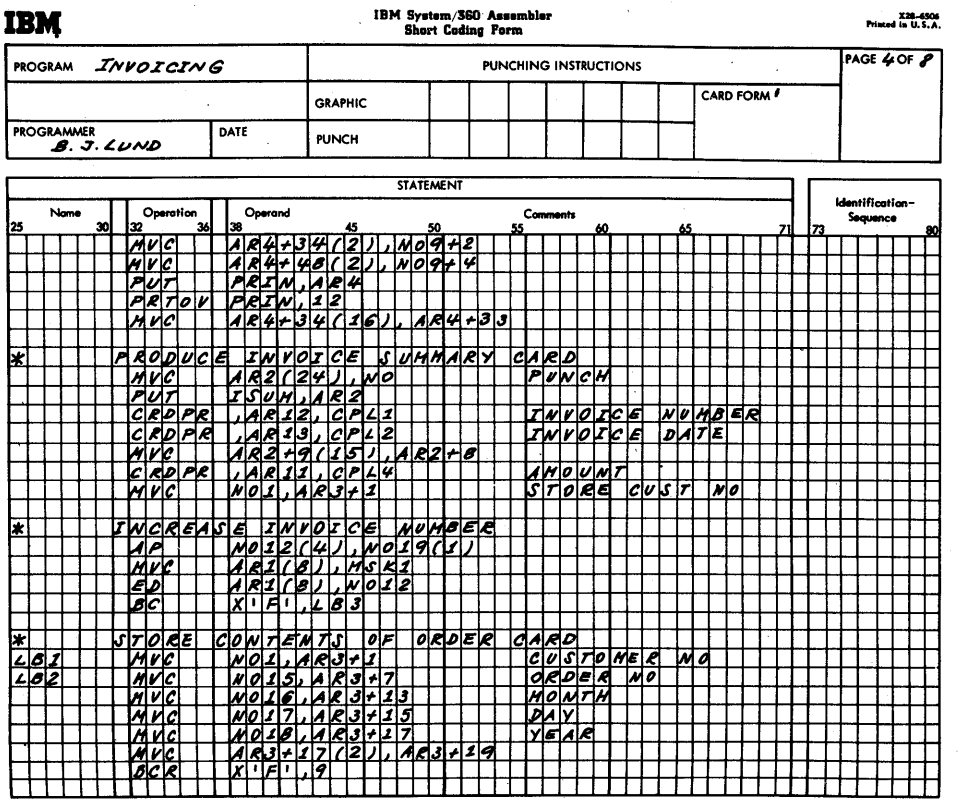

Figure 68. Sample Program Coding, Part 4 of 8

52

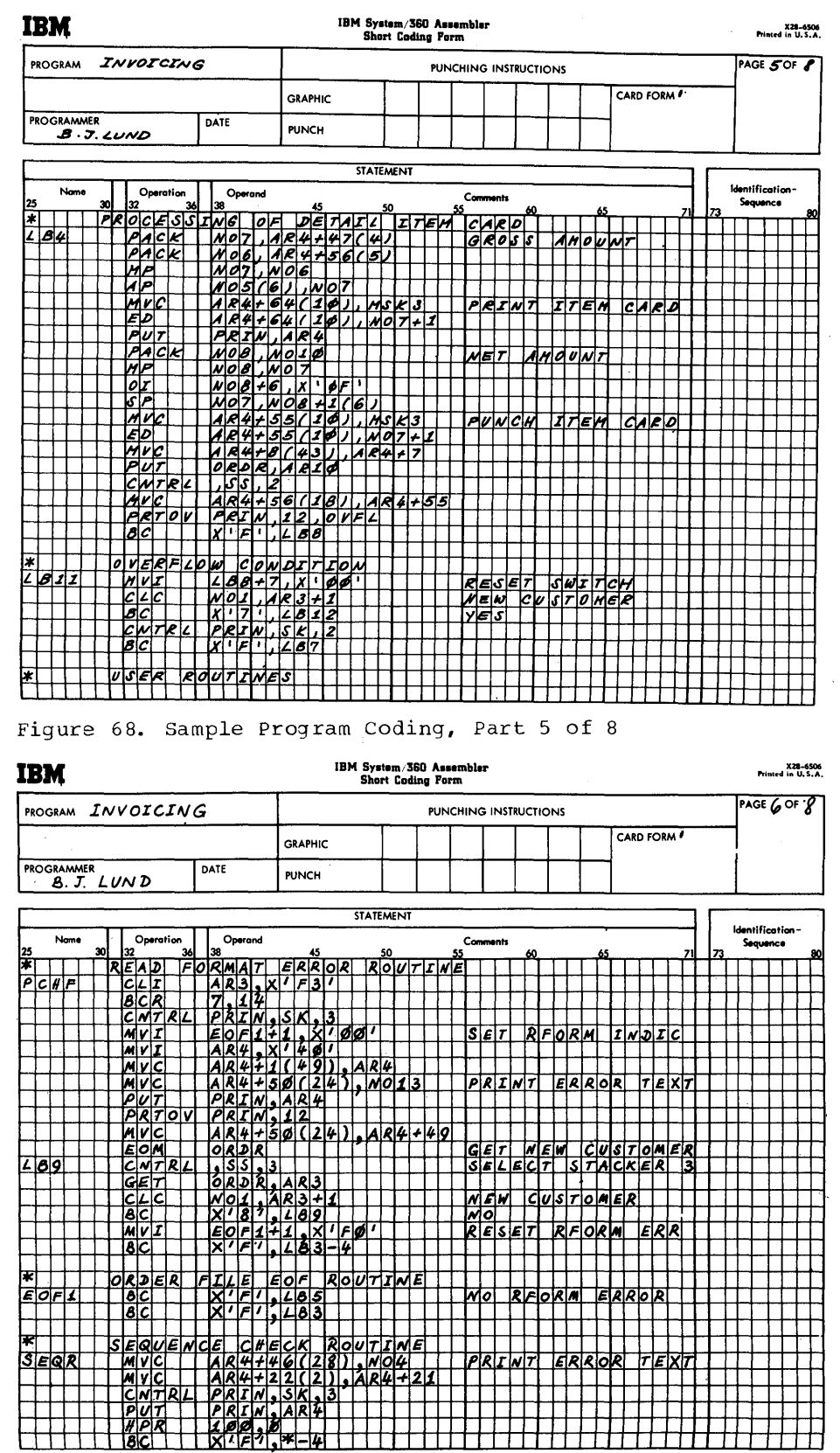

Figure 68. Sample Program Coding, Part 6 of 8

Appendix D 53

 $\ddot{\phantom{a}}$ 

 $\bar{\Lambda}$ 

 $\vec{r}$ 

 $\blacksquare$ 

 $\bullet$ 

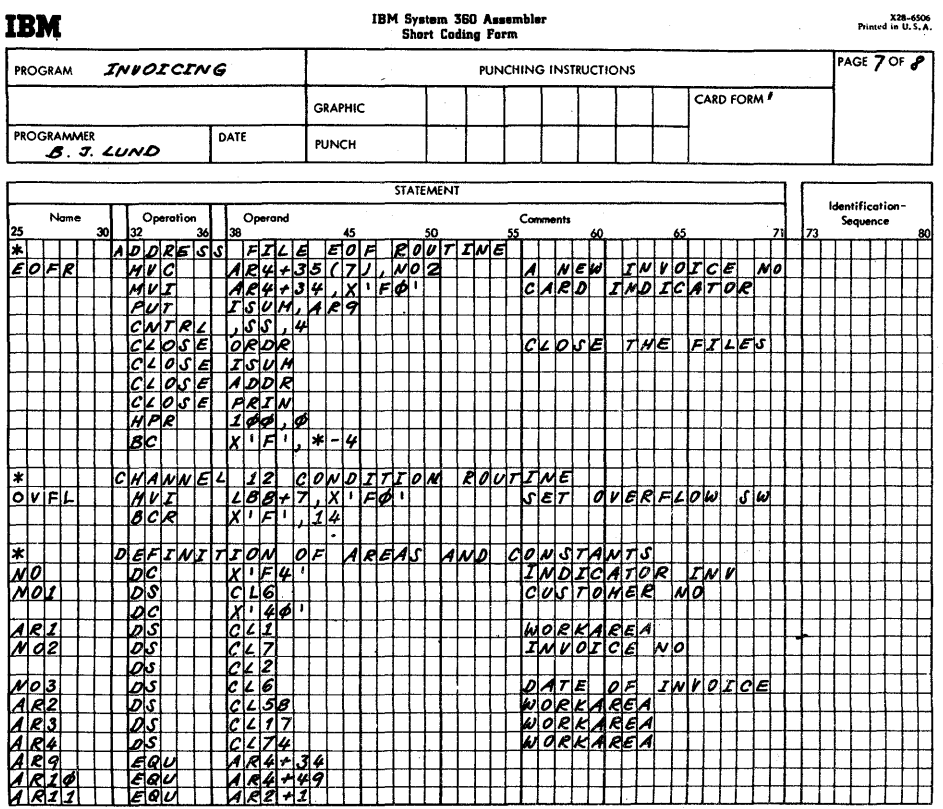

 $\frac{1}{\sqrt{2}}$ 

Figure 68. Sample Program Coding, Part 7 of 8

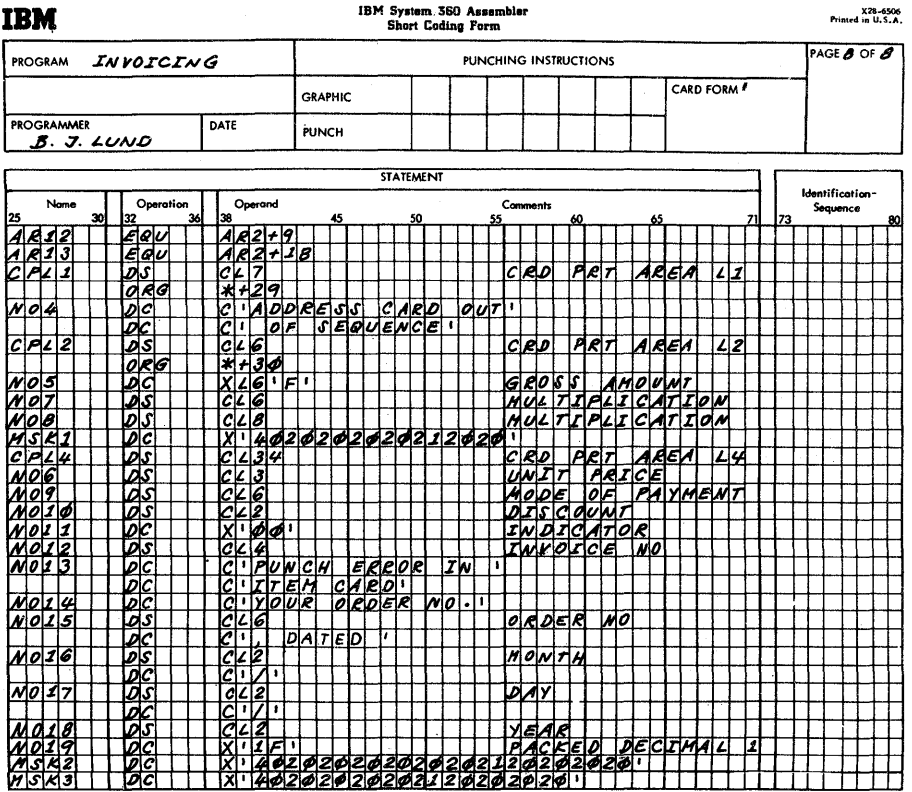

Figure 68. Sample Program Coding, Part 8 of 8

54

# **Appendix E. Summary of Diagnostic Messages**

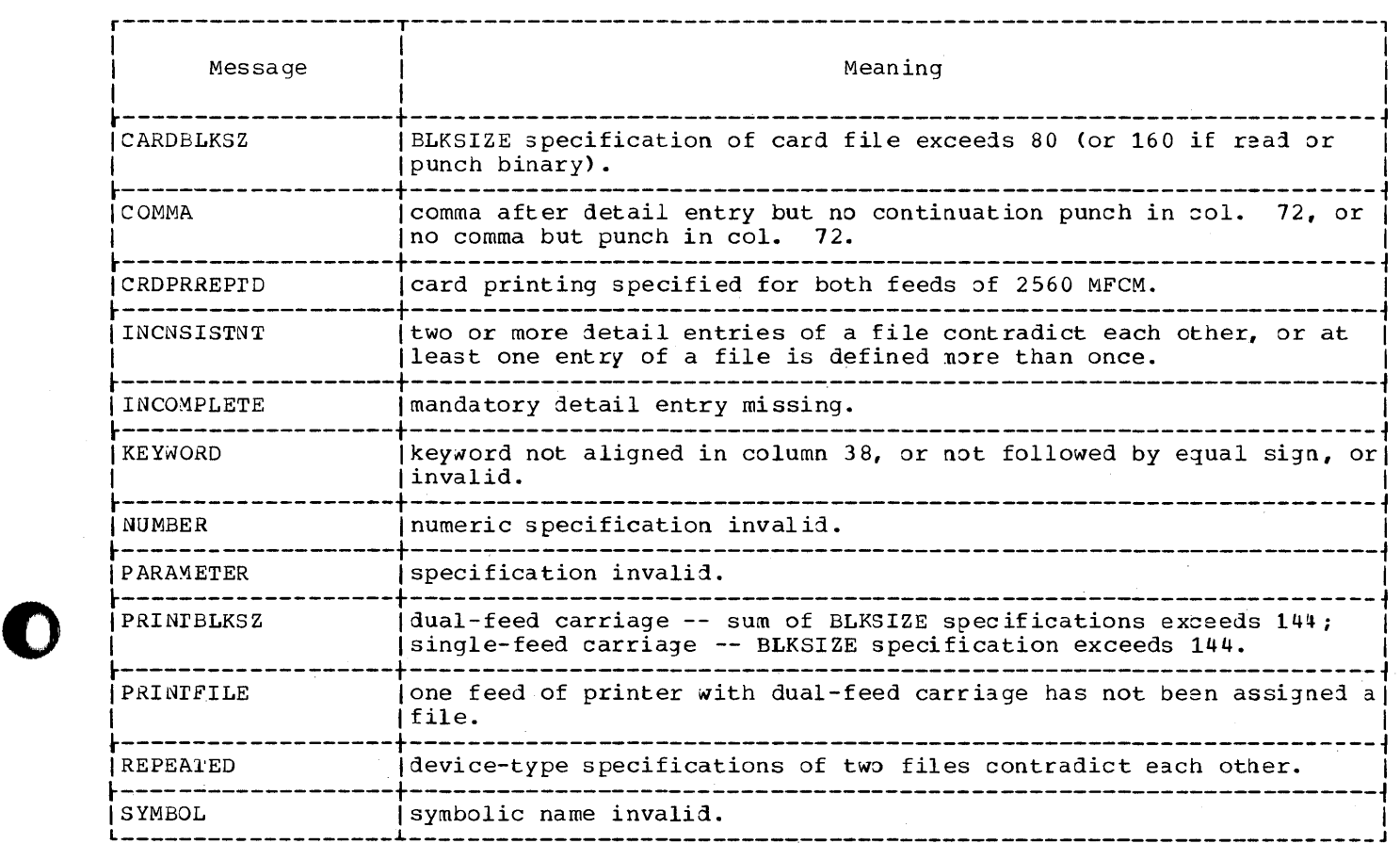

o

# **Index**

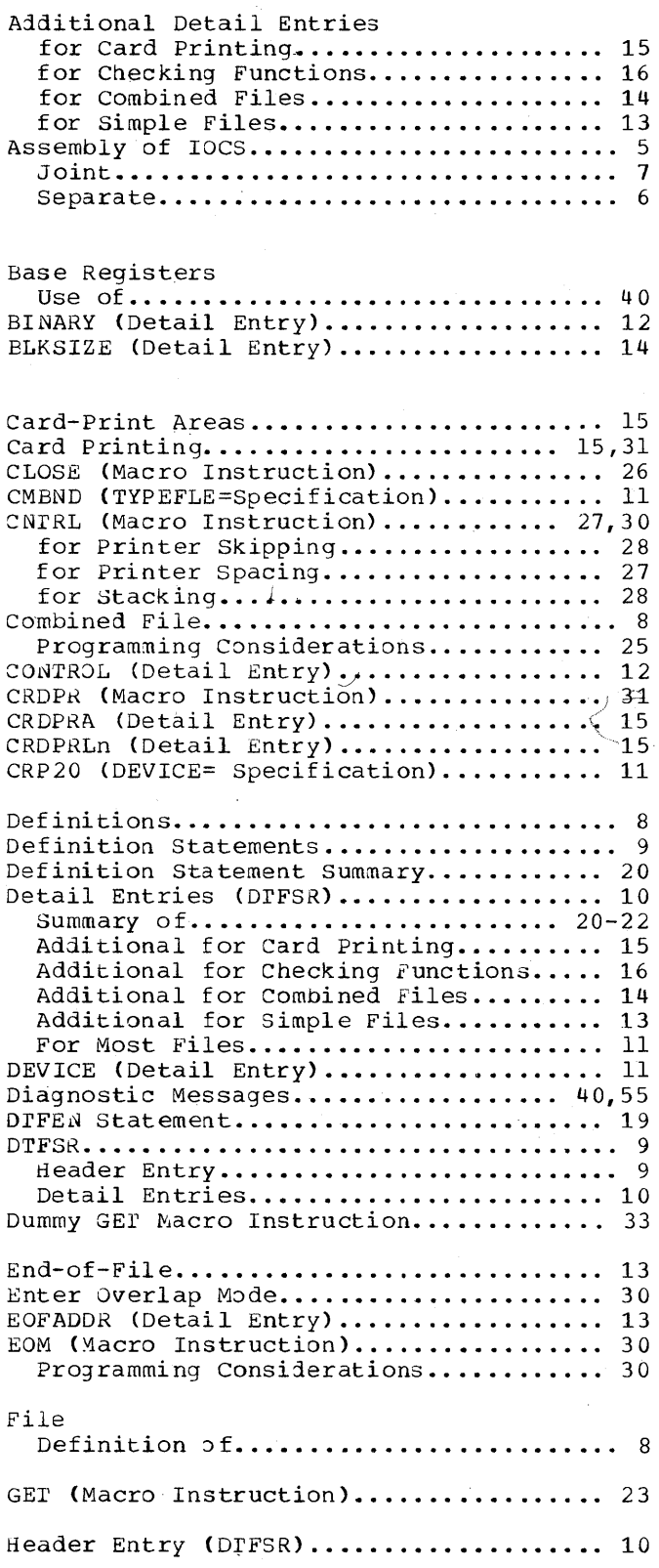

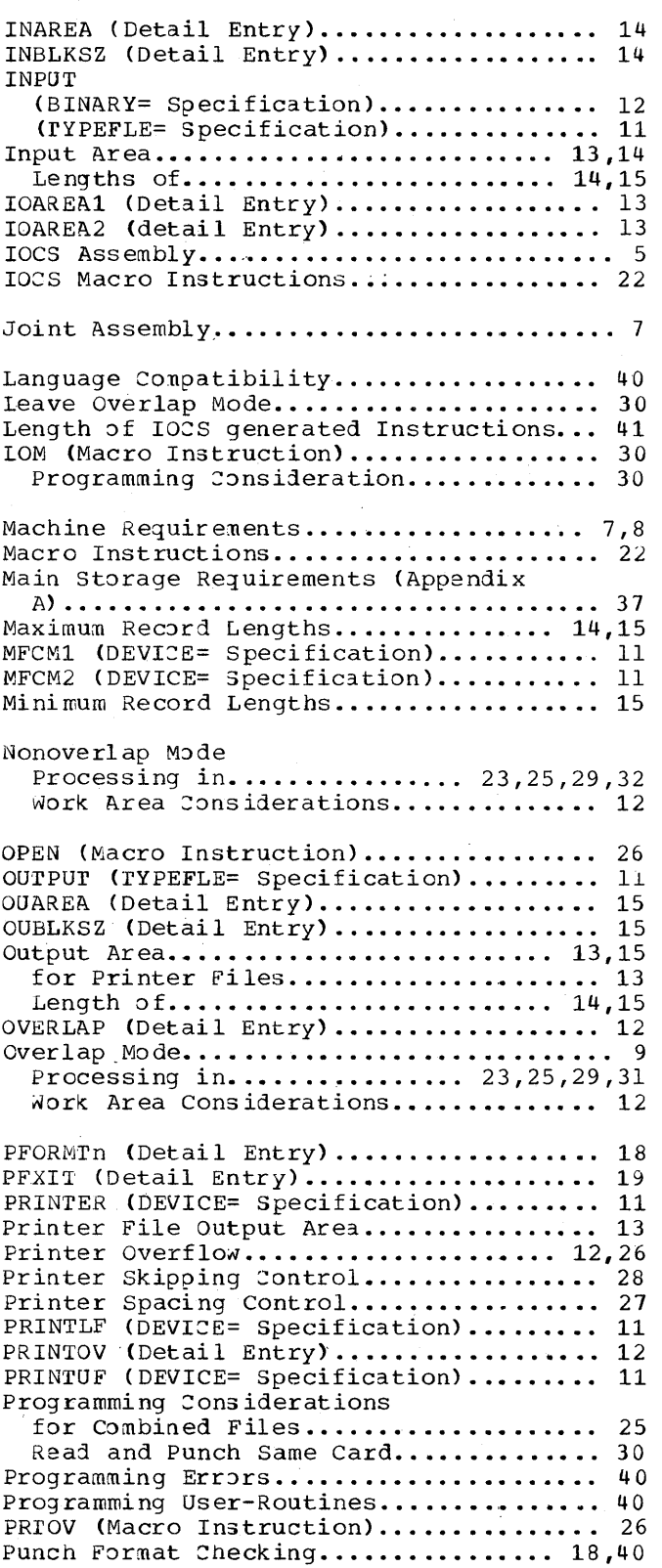

**()** 

 $\left( \begin{array}{c} \lambda \\ k \end{array} \right)$ 

c

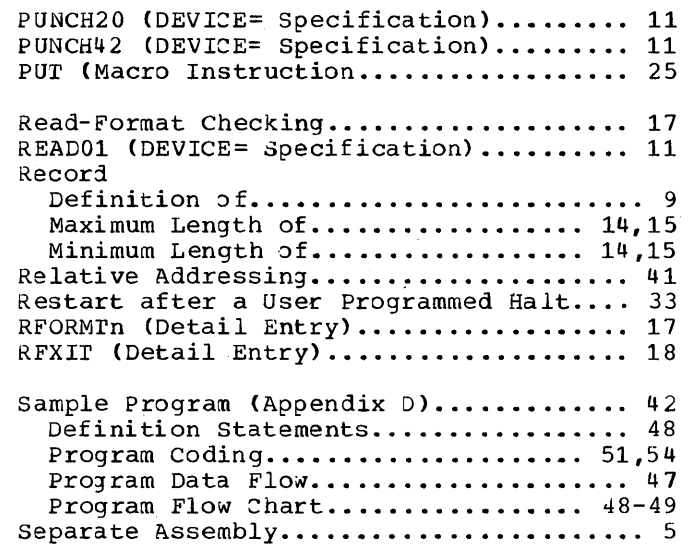

o

 $\bullet$ 

o

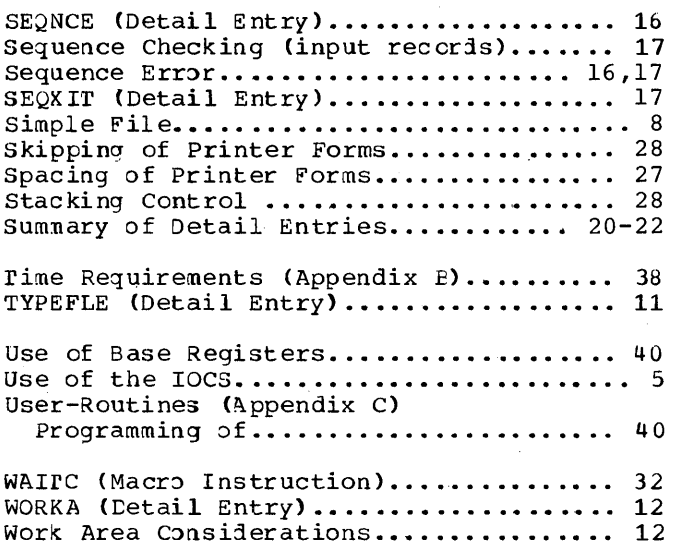

 $\lambda$ 

Syst( 30 Model 20 CPS IOCS, S360(Mod. 20)-30, Printed in U.S.A. GC26-3603-4

**International Business Machines Corporation Data Processing Division** 112 East Post Road, White Plains, N.Y. 10601  $[USA Only]$ 

IBM World Trade Corporation 821 United Nations Plaza, New York, New York 10017  $[International]$